# UNIVERSIDADE FEDERAL DA BAHIA ESCOLA POLITÉCNICA CURSO ENGENHARIA DE CONTROLE E AUTOMAÇÃO

ROBERT SANTANA RODRIGUES DA SILVA

# PLATAFORMA DE AUTOMATIZAÇÃO DE PROCEDIMENTOS DA PRÉ-PARTIDA DE UMA PLANTA PETROQUÍMICA DE PEBD

SALVADOR, BA 2023

# ROBERT SANTANA RODRIGUES DA SILVA

# PLATAFORMA DE AUTOMATIZAÇÃO DE PROCEDIMENTOS DA PRÉ-PARTIDA DE UMA PLANTA PETROQUÍMICA DE PEBD

apresentado ao Curso Engenharia de Controle e Automação da Universidade Federal da Bahia, como requisito parcial para a obtenção do título de Bacharel.

Orientador: Prof. MSc. Ruy Carvalho de Barros Universidade Federal da Bahia

SALVADOR, BA 2023

Este trabalho é dedicado à minha família, que sempre acreditaram e investiram em mim.

### AGRADECIMENTOS

Agradeço primeiramente a Deus. A Ele seja dada toda honra, glória e louvor. Sem Ele, eu jamais teria conquistado tudo que alcancei até hoje, e sei que Ele continuará me acompanhando até o fim dos tempos.

Expresso minha gratidão aos meus pais, os maiores incentivadores da minha jornada. Eles proporcionaram o possível e o impossível para que eu pudesse perseguir meus sonhos, sendo também portadores dos sonhos deles depositados em mim.

Aos colegas de turma, amigos que compartilharam toda essa caminhada, muito obrigado. Suas contribuições, apoio e companheirismo tornaram essa jornada acadêmica mais rica e significativa. Cada desafio superado, cada conquista celebrada, cada indignação, cada riso, cada choro, foram partilhados, criando uma amizade verdadeira e sincera. Sem vocês, eu não chegaria até aqui.

Agradeço a todos que, de alguma forma, fizeram parte desta trajetória, contribuindo para o meu crescimento e sucesso acadêmico. Essa conquista é fruto do apoio de pessoas incríveis que estiveram ao meu lado. Vocês são parte essencial dessa vitória. Muito obrigado!

### RESUMO

SILVA, Robert. Plataforma de automatização de procedimentos da pré-partida de uma planta petroquímica de PEBD. 2023. [43](#page-54-0) f. – Curso Engenharia de Controle e Automação, Universidade Federal da Bahia. Salvador, BA, 2023.

A indústria petroquímica enfrenta desafios significativos na otimização de procedimentos para garantir eficiência e segurança operacional. Este trabalho aborda a crescente importância da automatização de procedimentos nesse setor, impulsionada pela complexidade operacional e regulamentações rigorosas. Exploramos os avanços tecnológicos, desafios de implementação e impactos esperados na produtividade e segurança ao incorporar sistemas automatizados. O foco recai sobre o desenvolvimento de um sistema de automatização de procedimentos numa planta de PEBD, utilizando o SDCD DeltaV da Emerson. A centralização da disponibilização de informações, para realização da pré-partida, visa simplificar decisões e identificar falhas, promovendo eficiência operacional. Os objetivos incluem documentar requisitos para uma pré-partida eficaz e desenvolver um projeto de automatização de procedimentos no DeltaV. Objetivos específicos incluem monitorar procedimentos, entrevistar operadores experientes e elaborar a arquitetura da plataforma. A simulação completa será verificada por testes extensivos, visando funcionalidade, usabilidade e fidelidade à simulação.

Palavras-chave: Automação de Procedimentos. PEBD. SDCD. Eficiência Operacional. DeltaV.

# ABSTRACT

SILVA, Robert. Automated Pre-Startup Procedures Platform for a LDPE Petrochemical Plant. 2023. [43](#page-54-0) f. – Curso Engenharia de Controle e Automação, Universidade Federal da Bahia. Salvador, BA, 2023.

The petrochemical industry faces significant challenges in optimizing procedures to ensure operational efficiency and safety. This paper addresses the growing importance of procedure automation in this sector, driven by operational complexity and strict regulations. We explore technological advances, implementation challenges, and expected impacts on productivity and safety through the integration of automated systems. The focus is on developing a procedure automation system for a Low-Density Polyethylene (LDPE) plant using Emerson's DeltaV Distributed Control System (SDCD). Centralizing information distribution, particularly for prestartup activities, aims to simplify decision-making and identify faults, promoting operational efficiency. Objectives include documenting requirements for effective pre-startup and developing an automation project on DeltaV. Specific goals involve monitoring procedures, interviewing experienced operators, and designing the platform architecture. Full simulation will be validated through extensive testing, emphasizing functionality, usability, and fidelity to the simulation. Keywords: Procedure Automation. LDPE. SDCD. Operational Efficiency. DeltaV.

# LISTA DE FIGURAS

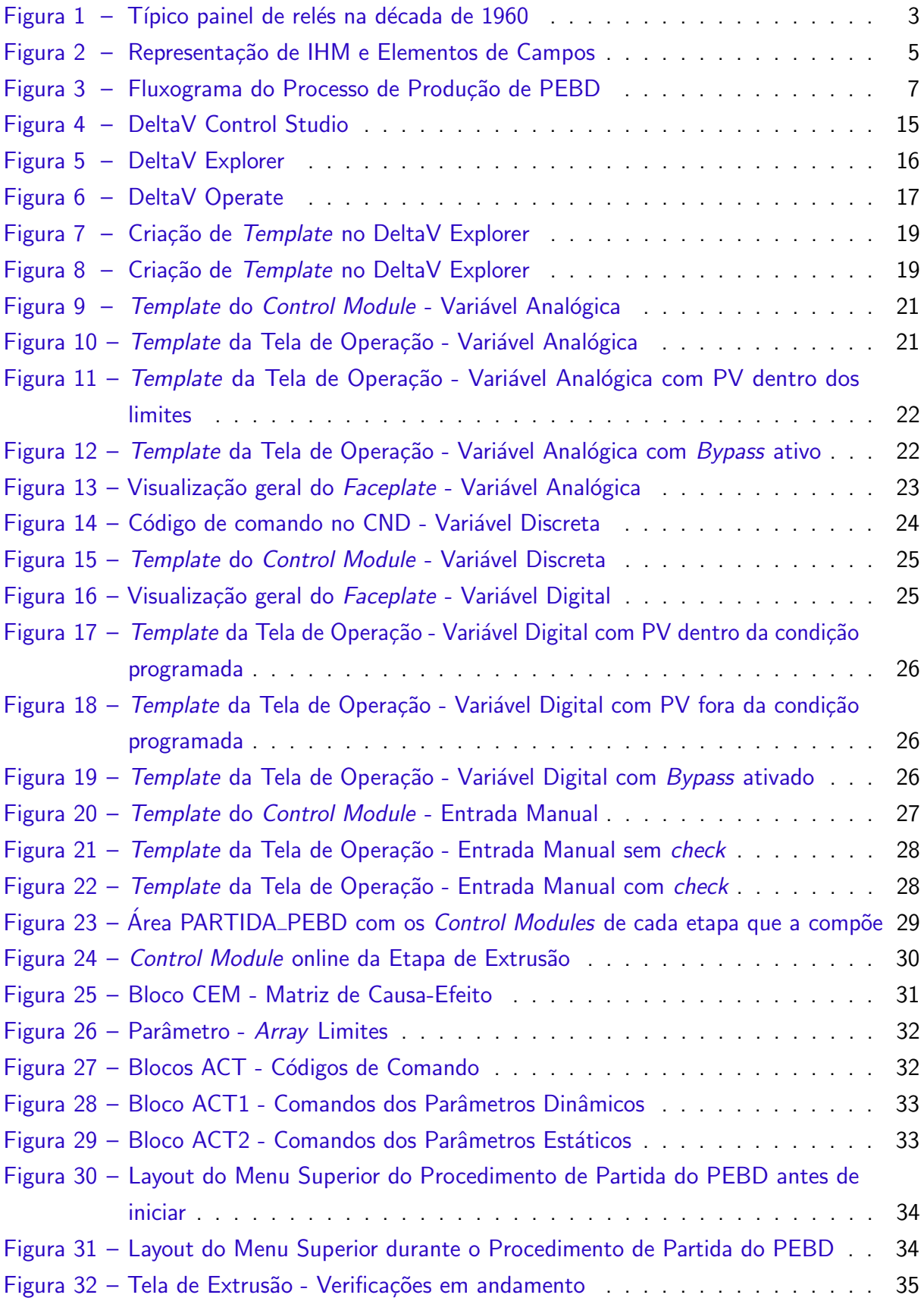

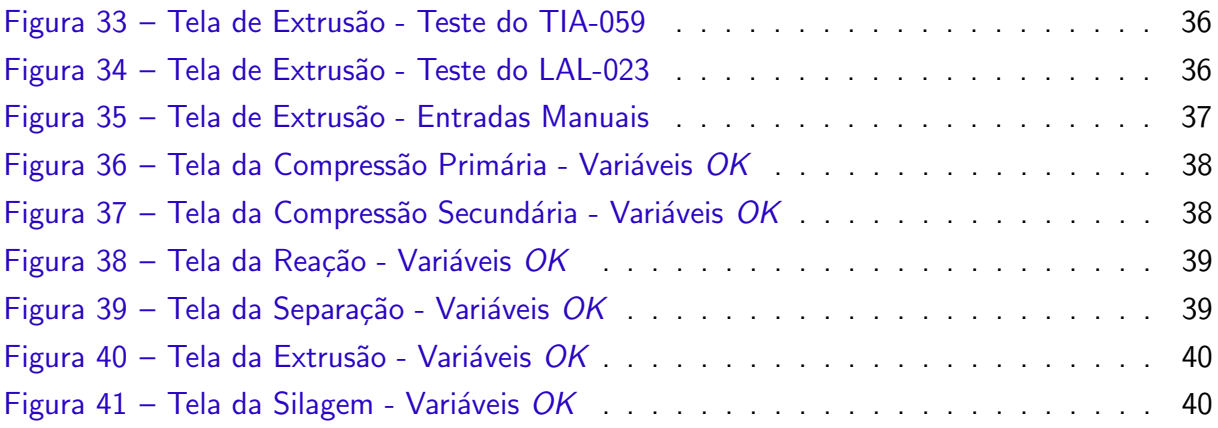

# LISTA DE TABELAS

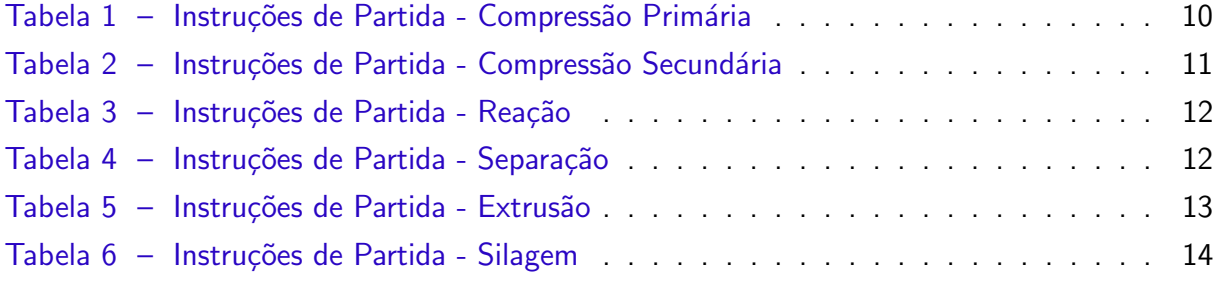

# LISTA DE ABREVIATURAS E SIGLAS

CLP Controlador Lógico Programável IHM Interface Homem-Máquina ISA International Society of Automation PEBD Polietileno de Baixa Densidade PID Proporcional Integral Derivativo PV Variável de Processo SDCD Sistema Digital de Controle Distribuído TAF Teste de Aceitação de Fábrica

# **SUMÁRIO**

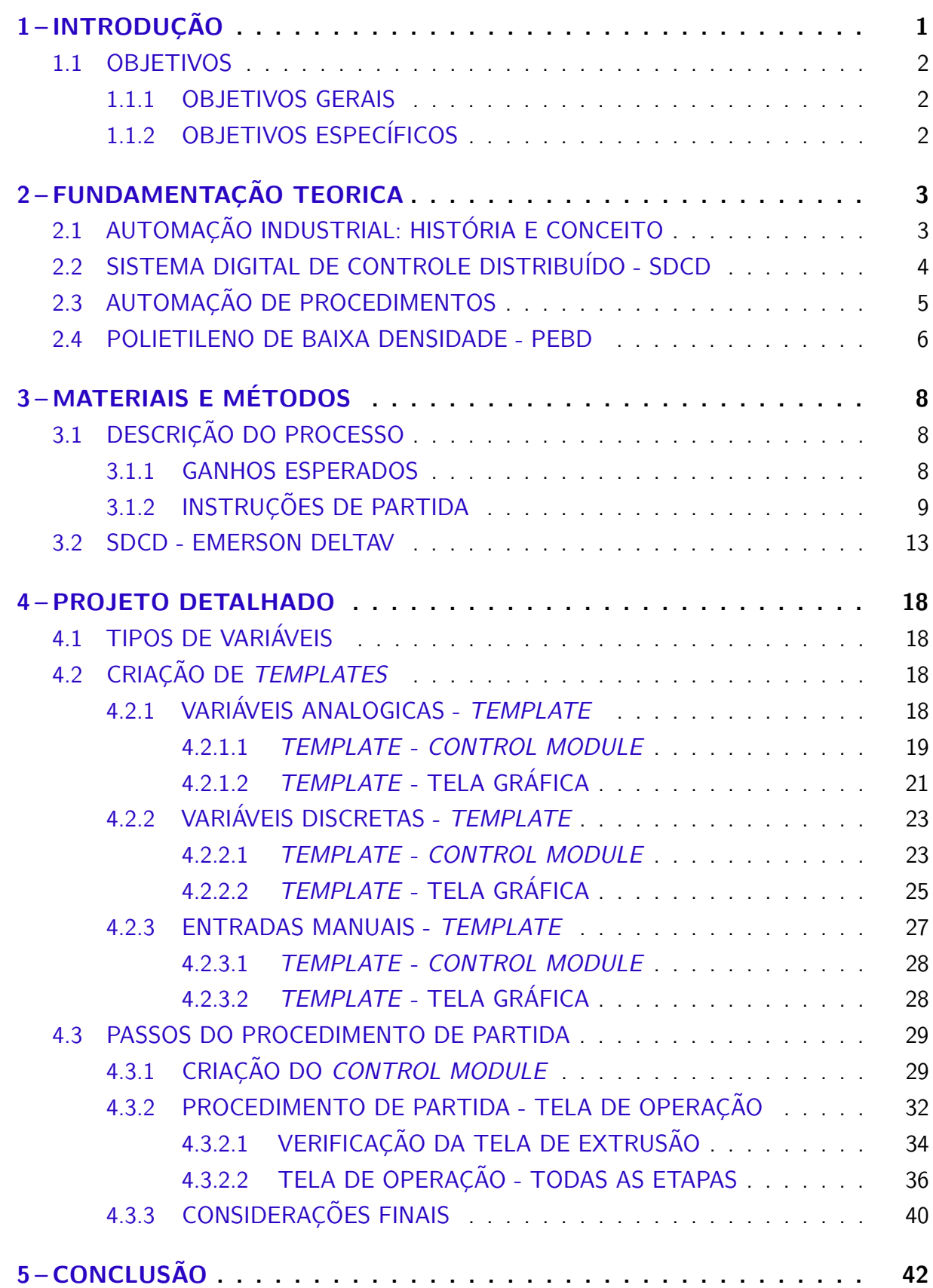

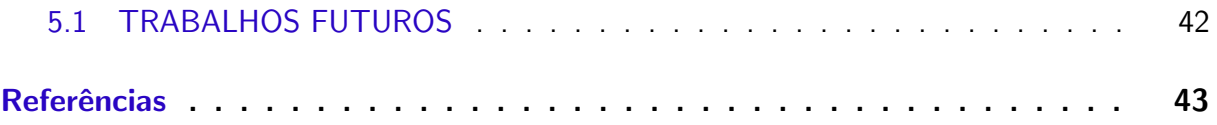

# <span id="page-12-1"></span><span id="page-12-0"></span>1 INTRODUÇÃO

A indústria petroquímica, conhecida por sua complexidade operacional e demandas rigorosas de segurança, tem enfrentado desafios constantes na otimização de procedimentos para maximizar a eficiência e minimizar os riscos associados aos processos. Ela desempenha um papel crucial na economia global, com alto poder germinativo e alto relacionamento com os demais setores da economia [\(TORRES,](#page-54-2) [1997\)](#page-54-2), fornecendo os componentes fundamentais para uma ampla gama de produtos, desde plásticos até produtos farmacêuticos. No entanto, a complexidade dos processos e a necessidade de manter altos padrões de segurança e eficiência têm desafiado continuamente os métodos tradicionais de gerenciamento e produção, aumentando a necessidade premente de aprimorar o controle e a gestão dessas operações e impulsionando a busca por soluções avançadas de automação.

A evolução da automação industrial tem sido fundamental para otimizar os processos fabris e garantir maior eficiência e segurança nas operações industriais. Essa transformação contínua na indústria busca substituir tarefas manuais por sistemas automatizados, visando minimizar erros operacionais e maximizar a produtividade. Dentro desse cenário, a automação de procedimentos surge como uma abordagem essencial para preencher as lacunas operacionais que, por vezes, n˜ao s˜ao plenamente atendidas pelos sistemas de controle tradicionais das fábricas.

Neste trabalho, exploraremos a necessidade crescente e a importância da automatização de procedimentos na indústria petroquímica. Analisaremos os avanços tecnológicos que impulsionaram essa transformação, os desafios enfrentados ao implementar sistemas automatizados em ambientes altamente complexos e regulamentados, bem como os impactos esperados na produtividade, e principalmente na segurança.

Ao compreendermos profundamente o contexto e a relevância da automatização de procedimentos na indústria petroquímica, estaremos aptos a explorar e discutir estratégias eficazes para implementar e aprimorar esses sistemas, além de examinar os benefícios tangíveis e intangíveis que essas mudanças trazem para a indústria como um todo.

O presente trabalho se concentra no desenvolvimento de um sistema de automatização de procedimentos na indústria petroquímica, utilizando o Sistema Digital de Controle Distribuído (SDCD) DeltaV, desenvolvido pela Emerson. A problemática central reside na busca por uma abordagem que otimize o procedimento de pré-partida, utilizando a ferramenta DeltaV para centralizar a disponibilização de informações. O objetivo é simplificar a tomada de decisões e a identificação de falhas, promovendo eficiência operacional e segurança nos processos em um ambiente altamente complexo. Não está dentro do escopo deste estudo realizar alterações na instrumentação existente ou migrar instrumentos que não estejam atualmente implementados no SDCD.

#### <span id="page-13-0"></span>1.1 OBJETIVOS

#### <span id="page-13-1"></span>1.1.1 OBJETIVOS GERAIS

O objetivo deste trabalho é documentar os requisitos essenciais para uma pré-partida eficaz em uma planta petroquímica, bem como desenvolver o projeto de automação de procedimentos no SDCD e plataforma de simulação.

# <span id="page-13-2"></span>1.1.2 OBJETIVOS ESPECÍFICOS

- Monitorar os procedimentos de partida e coletar dados por meio de entrevistas com operadores sêniores, os quais acumulam mais de 10 anos de experiência na operação de plantas de PEBD;
- Elaborar a arquitetura da plataforma, integrando dados preexistentes no DeltaV e informações coletadas, para criar uma interface gráfica. Essa construção seguirá as diretrizes da literatura normativa e as melhores pr´aticas do mercado, enfatizando a usabilidade da ferramenta e a ergonomia para os operadores. ;
- Implementar as lógicas e algoritmos necessários para simular os processos de partida da planta petroquímica, no DeltaV;
- Integrar o DeltaV e os elementos de simulação, para formar a plataforma completa. Realizar testes extensivos para verificar a funcionalidade, a usabilidade e a fidelidade da simulação.

# <span id="page-14-3"></span><span id="page-14-1"></span>2 FUNDAMENTAÇÃO TEORICA

Neste capítulo, será apresentado o embasamento teórico utilizado para orientar o desenvolvimento do trabalho, fundamental para a compreensão completa de seu propósito e objetivo. Serão abordados os conceitos da Automação Industrial e do SDCD, bem como será descrito o desenvolvimento histórico de ambos. Além disso, será realizada uma descrição simplificada do processo de PEBD.

# <span id="page-14-2"></span>2.1 AUTOMAÇÃO INDUSTRIAL: HISTÓRIA E CONCEITO

A Automação de máquinas e processos surgiu a partir da necessidade de amplificação das capacidades humanas, substituindo, quando necessário, a dependência da capacidade sensorial e de decisão do operador [\(GUTIERREZ; PAN,](#page-54-3) [2008\)](#page-54-3).

<span id="page-14-0"></span>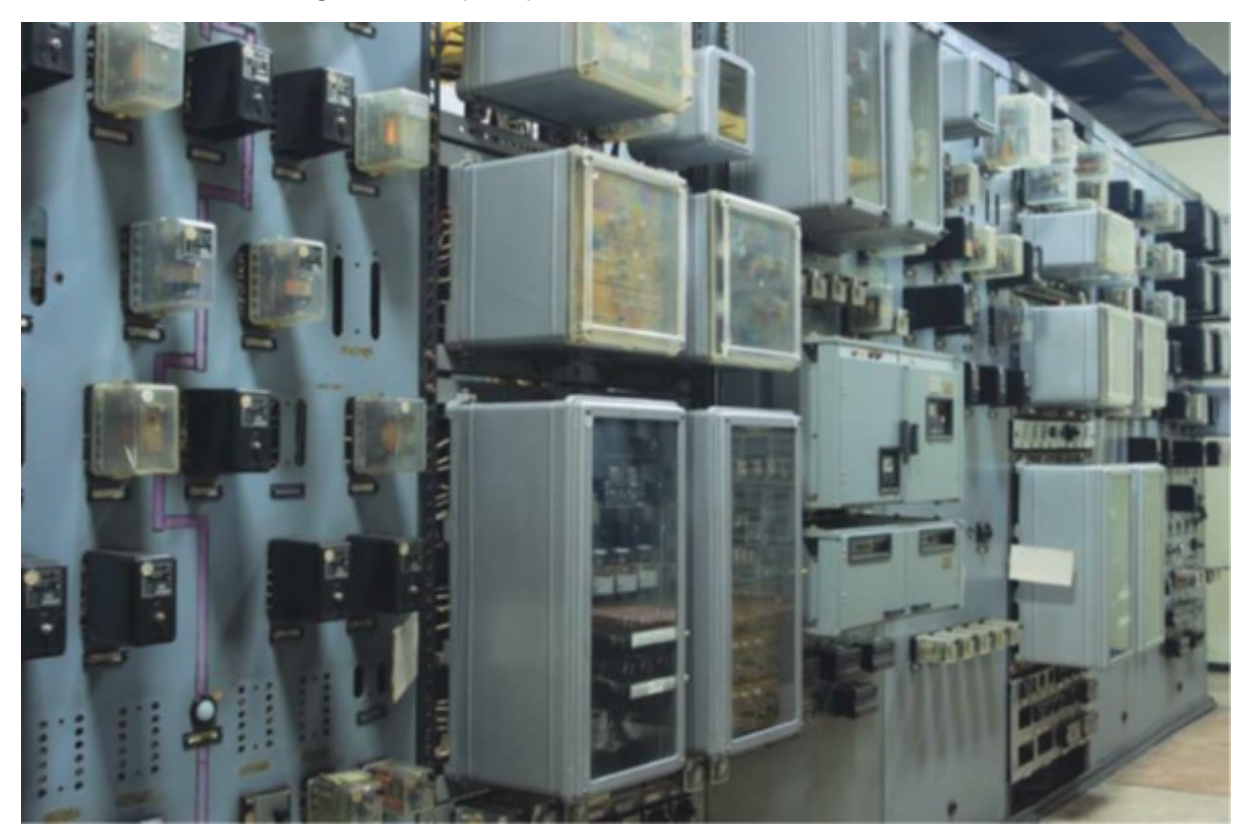

Figura  $1 -$  Típico painel de relés na década de 1960

#### Fonte: [\(PAREDE,](#page-54-4) [2011\)](#page-54-4)

Segundo Ribeiro 2001, numa planta industrial, a automação e instrumentação estão diretamente interligadas, pois os diferentes instrumentos, com funções de monitoração, alarme e intertravamento, são usados para realizar a automação.

A Automação, como definida por [\(GUTIERREZ; PAN,](#page-54-3) [2008\)](#page-54-3), compreende qualquer sistema, amplamente apoiado por tecnologia computacional, que substitua ou aprimore o <span id="page-15-1"></span>trabalho humano, buscando soluções eficientes e rápidas para atender aos desafios complexos enfrentados pelas indústrias e serviços. Essa abordagem incorpora o uso de sistemas integrados, algoritmos avançados e tecnologias emergentes para otimizar processos, minimizar erros operacionais e alcançar objetivos operacionais de forma econômica e eficaz. A automação, nesse contexto, não apenas visa à substituição de tarefas manuais, mas também busca aprimorar a precisão, a flexibilidade e a adaptabilidade das operações industriais, alinhando-se às demandas de um mercado em constante evolução.

Desde a década de 1940, a ideia de automação tem sido empregada para descrever sistemas que substituíram tarefas manuais ou repetitivas por processos automáticos, diminuindo a necessidade de intervenção humana [\(LAMB,](#page-54-5) [2015\)](#page-54-5). Até a década de 1960, a automação industrial era regida quase totalmente pela utilização de relés eletromecânicos de lógica fixa, contatores e muita fiação [\(PAREDE,](#page-54-4) [2011\)](#page-54-4).

# <span id="page-15-0"></span>2.2 SISTEMA DIGITAL DE CONTROLE DISTRIBU´IDO - SDCD

O SDCD, ou Sistema de Controle Distribuído (DCS), é um conjunto de elementos e equipamentos de softwares de automação industrial, interligados em redes de comunicação de alta velocidade e confiabilidade, utilizados em sistemas e plantas industriais de alta complexidade, com o objetivo de controlar processos [\(PAREDE,](#page-54-4) [2011\)](#page-54-4).

No fim da década de 1970, os SDCDs começaram a ser desenvolvidos para indústrias de processos em batelada ou contínuos, porém, eram construídos para atender às individualidades de cada segmento da indústria [\(GUTIERREZ; PAN,](#page-54-3) [2008\)](#page-54-3). Com o avanço da tecnologia e visando atender as necessidades das indústrias, os SDCDs ficaram mais abertos, aumentando o potencial do seu uso, com maior abrangência, utilizando interligações com CLPs diversos.

No SDCD, os subsistemas são controlados por um ou mais controladores que estão interligados por uma rede de comunicação e monitoramento, ou seja, não há a centralização da função de controle [\(GUTIERREZ; PAN,](#page-54-3) [2008\)](#page-54-3).

De acordo com [\(FINKEL,](#page-54-6) [2006\)](#page-54-6), o SDCD se fundamenta em um sistema de controle industrial microprocessado, inicialmente concebido para gerenciar primariamente variáveis analógicas. Ao longo do tempo, sua aplicação foi gradualmente ampliada, abarcando virtualmente todas as áreas usuais de controle. Isso inclui não somente variáveis discretas, mas também o controle de bateladas, a aplicação de controle estatístico de processos, a geração de relatórios e outras funcionalidades. Essa evolução demonstra a capacidade adaptativa e expansível desses sistemas, que passaram a atender a uma ampla gama de necessidades operacionais, desde as mais simples até as mais complexas, proporcionando soluções abrangentes para os desafios enfrentados na indústria.

<span id="page-16-2"></span><span id="page-16-0"></span>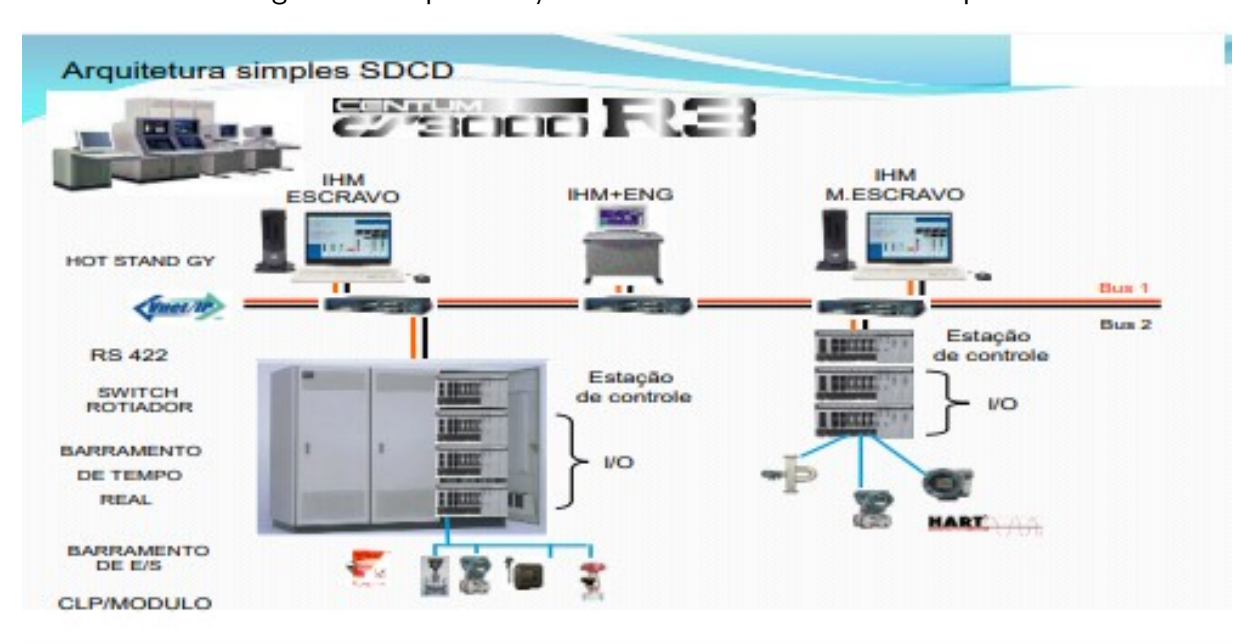

Figura 2 – Representação de IHM e Elementos de Campos

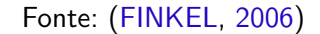

# <span id="page-16-1"></span>2.3 AUTOMAÇÃO DE PROCEDIMENTOS

As tecnologias no mundo se renovam diariamente, com novidades e sofisticações em diversas áreas de atuação, e com a Automação não é diferente. Porém, ainda existem alguns processos que necessitam de forte atuação dos operadores, e normalmente são procedimentos que são realizados com baixa frequência, como por exemplo, a partida de uma planta.

Dentre as várias áreas dentro da Automação, existe a Automação de Procedimentos, que ´e amplamente utilizada em diversas plantas industriais ao redor do mundo. A International Society of Automation (ISA), criou um padrão para auxiliar o desenvolvimento e execução de projetos que englobam essa área, a ISA-106 - Automação de Procedimentos para Operações de Processos Contínuos. Documentar e Automatizar de maneira clara funções bem definidas e essenciais, possibilita aos operadores uma concentração mais efetiva em tarefas, problemas e questões inesperadas mais importantes [\(LYDON,](#page-54-7) [2020\)](#page-54-7).

Segundo [\(LYDON,](#page-54-7) [2020\)](#page-54-7), levando em conta o envelhecimento da mão-de-obra especializada e a dificuldade de encontrar operadores experientes, a implementação da Automação de Procedimentos traz alguns ganhos, como por exemplo: Capturar e compartilhar conhecimento corporativo com a inclusão de melhores práticas, e minimizar erros, e consequentemente, a diminuição de incidentes, aumento da segurança e melhoria do rendimento.

Nem todas as fábricas possuem os procedimentos devidamente documentados, ficando refém da expertise dos operadores mais qualificados. Ou seja, se precisar realizar alguma manobra na planta, e no momento estejam disponíveis apenas os operadores sem a devida experiência, o risco de um incidente aumenta.

<span id="page-17-1"></span>A padronização se torna uma importante ferramenta para o aumento da proteção de pessoas e equipamentos. Todos os operadores, independente da experiência, que tem com o processo, realizarão o mesmo procedimento dos demais, reduzindo a dependência de operadores experientes. Porém, uma das principais dificuldades na implementação, é a resistência dos operadores, que por j´a saberem realizar o procedimento, podem n˜ao querer utilizar a nova ferramenta.

#### <span id="page-17-0"></span>2.4 POLIETILENO DE BAIXA DENSIDADE - PEBD

O Polietileno de Baixa Densidade (PEBD) é um dos polímeros mais amplamente utilizados em um grande número de aplicações (por exemplo, embalagens, adesivos, revestimentos e filmes). Ele é produzido em condições de temperatura relativamente elevadas, variando entre 120-320  $^{\circ}$ C, e pressões muito altas, entre 1500-3000 bar [\(PLADIS,](#page-54-8) [2006\)](#page-54-8). Um fluxograma do processo é apresentado na Figura [3.](#page-18-0) As quatro etapas principais são:

• Compress˜ao

Essa etapa envolve a compressão do gás etileno para aumentar sua pressão a níveis extremamente altos, necessários para a reação de polimerização. O processo é dividido em dois compressores em série, o primário e o secundário.

• Reação

O gás etileno comprimido é introduzido em reatores em série, onde ocorre a polimerização. Nessa fase, o etileno é convertido em polietileno por meio de processos de catalisação e controle de temperatura e pressão. A temperatura do reator varia num intervalo de 120 a 320  $^{\circ}$ C [\(PLADIS,](#page-54-8) [2006\)](#page-54-8), e é regulada usando um sistema de resfriamento que circula ao redor do reator através de um encamisamento.

• Separação

Após a reação de polimerização, a mistura resultante, contendo polietileno e outros subprodutos, passa por separadores para remover impurezas, como resíduos gasosos ou impurezas residuais. A etapa de separação pode operar em pressões mais moderadas, permitindo a separação dos diferentes componentes da mistura de forma mais eficiente e controlada. O polímero na forma fundida é enviado para a seção de extrusão, onde ocorre a peletização.

• Extrus˜ao

Na última etapa, o polietileno purificado é extrudado, ou seja, moldado em diferentes formatos (filmes, tubos, chapas etc.) conforme a aplicação desejada. Os pellets são estocados em silos.

<span id="page-18-1"></span><span id="page-18-0"></span>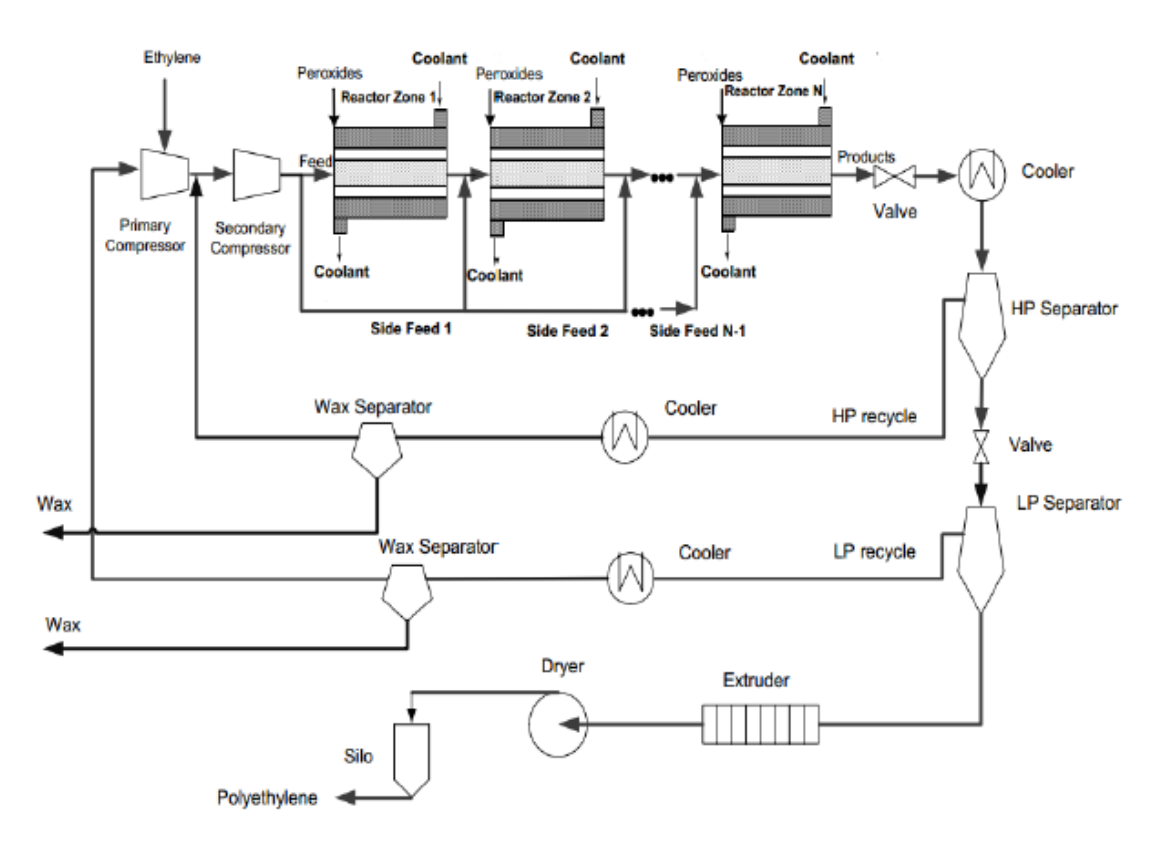

Figura 3 – Fluxograma do Processo de Produção de PEBD

Fonte: [\(PLADIS,](#page-54-8) [2006\)](#page-54-8)

# <span id="page-19-0"></span>3 MATERIAIS E MÉTODOS

Este trabalho foi desenvolvido com base em um processo industrial real, e surgiu a partir de uma necessidade dentro da planta petroquímica.

# <span id="page-19-1"></span>3.1 DESCRIÇÃO DO PROCESSO

As partidas da planta de PEBD, onde o projeto será implementado, não são automatizadas e contam com a intervenção do operador, quer seja no campo ou no painel de controle do SDCD. Muitas das ações ainda dependem significativamente da experiência do operador, e não há uma padronização clara dessas atividades entre os diferentes turnos. Isso resulta em uma baixa consistência nas manobras realizadas. Considerando que as partidas da planta seguem um procedimento padrão predefinido, existe uma excelente oportunidade para incorporar lógicas de Automação de Procedimentos. Isso não apenas pode melhorar a repetibilidade das manobras, mas também tem potencial para trazer benefícios financeiros e, especialmente, aprimorar a segurança dos processos.

O processo em questão já está estabelecido, configurando-se como um procedimento intrinsecamente complexo, e com a interação de diversos elementos. Entre esses componentes, destaca-se o fator humano, que engloba a expertise de engenheiros, técnicos e operadores, cujas habilidades e conhecimentos desempenham um papel fundamental para a eficiência da partida. Vale ressaltar que o processo ocorre com poucas janelas de tempo designadas para paradas e partidas da planta, o que aumenta a necessidade de uma abordagem bem coordenada.

Diante desse cenário, foi necessário um estudo aprofundado junto aos operadores envolvidos. Este processo de análise teve como objetivo identificar e compreender as necessidades específicas relacionadas à partida da planta. Foram realizadas diversas reuniões, onde a colaboração ativa com os operadores proporcionou insights valiosos sobre os desafios enfrentados durante esse estágio crucial do processo industrial, permitindo uma visão mais ampla das demandas operacionais e das possíveis áreas de aprimoramento.

#### <span id="page-19-2"></span>3.1.1 GANHOS ESPERADOS

Para direcionar a construção da plataforma, foram definidos alguns ganhos diretos e imediatos que são esperados após a conclusão da implementação:

- Conseguir visualizar possíveis erros no processo;
- Permitir visualizar todas as variáveis necessárias para a Partida num único local (sensores, atuadores, controladores, alarmes), possibilitando maior rapidez na tomada de decisões e verificação de falhas no processo;
- Reduzir possíveis falhas humanas;
- · Desburocratização de tarefas;
- · Verificar e registrar possíveis falhas em instrumentos necessários para a Partida;
- · Para a equipe de automação, servirá como base para tomada de decisões visando a melhoria das medições e atuações automatizadas no Processo, com o objetivo de eliminar perdas e aumentar a segurança.

# <span id="page-20-0"></span>3.1.2 INSTRUÇÕES DE PARTIDA

Durante o desenvolvimento do Procedimento de Partida, os operadores foram peças fundamentais para chegar a um modelo que atenda a demanda da partida do PEBD, pois têm um entendimento aprofundado dos desafios enfrentados durante a operação diária da planta. O modelo a seguir foi definido a partir da junção da Instrução de Trabalho existente, com as informações fornecidas pelos operadores experientes, através de diversas reuniões e entrevistas. Cada tabela contêm os dados de uma determinada etapa. A coluna "Tipo de Variável"pode ser classificada como Analógica, Discreta ou Manual. Já a coluna "Crítico" determina a criticidade da instrução, indicando se é suscetível ou não a interferência por parte do operador.

A Tabela [1](#page-21-0) e a Tabela [2](#page-22-0) trazem as instruções de partida da Compressão Primária e Secundária, respectivamente. É a etapa onde o etileno produzido em outra planta é condicionado para ficar de maneira própria para as condições de processo da planta do PEBD. Nos compressores as pressões e temperaturas são adequados para que estejam prontos para serem utilizados na etapa de Reação.

<span id="page-21-0"></span>

| Instrução Definida                                                                                        | <b>TAG</b>     | Tipo de<br>Variável | Crítico    |
|----------------------------------------------------------------------------------------------------|----------------|---------------------|------------|
| Confirmar drenagem de óleo de compressão                                                                  |                | Manual              | Não        |
| Válvula de Purga de Eteno - Fechada                                                                       | <b>HIC-015</b> | Discreta            | Não        |
| Pressão do V-01-01 -<br>entre $0.25$ kg/cm <sup>2</sup> e $0.5$ kg/cm <sup>2</sup>                        | <b>PIC-001</b> | Analógica           | Sim        |
| Pressão do V-01-02 -<br>entre 28 $\text{kg/cm}^2$ e 32 $\text{kg/cm}^2$                                   | <b>PIC-002</b> | Analógica           | Sim        |
| Pressão de Sucção do Compressor Secundário -<br>entre $130$ kg/cm <sup>2</sup> e $180$ kg/cm <sup>2</sup> | <b>PIC-003</b> | Analógica           | Sim        |
| Pressão de Sucção do primeiro estágio -<br>entre $0.3 \text{kg/cm}^2$ e $0.4 \text{kg/cm}^2$              | <b>PIA-178</b> | Analógica           | Não        |
| Pressão de Sucção do quarto estágio -<br>maior que 25kg/cm <sup>2</sup>                                   | <b>PIA-004</b> | Analógica           | Não        |
| Temperatura de Descarga do terceiro estágio -<br>entre 100°C e 130°C                                      | TIA-008        | Analógica           | Não        |
| Temperatura de Descarga do sexto estágio -<br>entre 75°C e 110°C                                          | <b>TIA-015</b> | Analógica           | Não        |
| Alarme do Prognost - Não ativo                                                                            | <b>VSH-002</b> | Discreta            | <b>Não</b> |
| Verificar o alinhamento de propeno (FI-007)<br>para FCV-007 / Vapor                                       |                | Manual              | Não        |
| Verificar necessidade de alinhamento<br>de propano (FI-008) / Vapor                                       |                | Manual              | Não        |
| Ajustar em tela o CTA alinhado<br>para FICA-007 e FICA-008                                                |                | Manual              | Não        |
| Ajustar batelada                                                                                          |                | Manual              | Não        |
| Nível do V-01-14 - Propano -<br>maior que 20%                                                             | LIA-101        | Analógica           | Não        |
| Pressão do V-01-14 -<br>entre $8\text{kg/cm}^2$ e $10\text{kg/cm}^2$                                      | PIA-103        | Analógica           | Não        |
| Pressão de entrada P-01-30 -<br>entre $2.5 \text{kg/cm}^2$ e $3 \text{kg/cm}^2$                           | PIC-110        | Analógica           | Não        |
| Pressão de entrada P-01-24 -<br>entre $10\text{kg/cm}^2$ e $12\text{kg/cm}^2$                             | <b>PIC-112</b> | Analógica           | Não        |
| Pressão de saída P-01-24 -<br>entre 2,5 $kg/cm2$ e 3 $kg/cm2$                                             | <b>PIC-106</b> | Analógica           | Não        |

Tabela 1 – Instruções de Partida - Compressão Primária

A etapa da Reação é descrita na Tabela [3,](#page-23-0) são dois reatores em série, ou seja, sequenciais, onde o etileno é misturado com os catalisadores, dentro das condições de temperatura e pressão dos reatores, preestabelecidas.

<span id="page-22-0"></span>

| Instrução Definida                                                                                        | <b>TAG</b>      | Tipo de<br>Variável | <b>Crítico</b>            |
|----------------------------------------------------------------------------------------------------|-----------------|---------------------|---------------------------|
| Motor do Compressor Secundário - Operando                                                                 | $C-01-02$       | Discreta            | Não                       |
| Pressão de Sucção do Compressor Secundário -<br>entre $130$ kg/cm <sup>2</sup> e $180$ kg/cm <sup>2</sup> | <b>PIC-003</b>  | Analógica           | Sim                       |
| Válvula de Bloqueio de Sucção<br>do Compressor Secundário - Aberta                                        | <b>HSV-001</b>  | Discreta            | Não                       |
| Válvula de Retorno de Gás - Fechada                                                                       | $FIC-004$       | Discreta            | Não                       |
| Válvula de Injeção de CTA - Fechada                                                                       | <b>FIC-007</b>  | Discreta            | Não                       |
| Válvula de Injeção de CTA - Fechada                                                                       | <b>FIC-008</b>  | Discreta            | Não                       |
| Válvula de Injeção de CTA - Fechada                                                                       | FIC-009         | Discreta            | Não                       |
| Temperatura de Sucção do Compressor Secundário -<br>entre 30°C e 50°C                                     | <b>TIA-020</b>  | Analógica           | Não                       |
| Pressão de Vazamento de gás do<br>Compressor Secundário - menor que 0,60kg/cm <sup>2</sup>                | PIA-035         | Analógica           | Não                       |
| Temperatura de Vazamento de gás do<br>Compressor Secundário - entre -29°C e 30°C                          | TI-080          | Analógica           | Não                       |
| Pressão após o V-01-13A - menor que 1000kg/cm <sup>2</sup>                                                | <b>PIA-027</b>  | Analógica           | $\overline{\textsf{Não}}$ |
| Pressão após o V-01-13B - menor que 1000kg/cm <sup>2</sup>                                                | <b>PIA-028</b>  | Analógica           | <b>Não</b>                |
| Temperatura de Descarga do Cilindro 1-1-A -<br>menor que 120°C                                            | <b>TIA-021</b>  | Analógica           | Sim                       |
| Temperatura de Descarga do Cilindro 1-1-B -<br>menor que 120°C                                            | TIA-022         | Analógica           | Sim                       |
| Temperatura de Descarga do Cilindro 1-2-A -<br>menor que 120°C                                            | TIA-023         | Analógica           | Sim                       |
| Temperatura de Descarga do Cilindro 1-2-B -<br>menor que 120°C                                            | TIA-024         | Analógica           | Sim                       |
| Temperatura de Descarga do Cilindro 2-1-A -<br>menor que 120°C                                            | TIA-029         | Analógica           | Sim                       |
| Temperatura de Descarga do Cilindro 2-1-B -<br>menor que 120°C                                            | <b>TIA-030</b>  | Analógica           | Sim                       |
| Temperatura de Descarga do Cilindro 2-2-A -<br>menor que 120°C                                            | TIA-031         | Analógica           | Sim                       |
| Temperatura de Descarga do Cilindro 2-2-A -<br>menor que 120°C                                            | <b>TIA-032</b>  | Analógica           | Sim                       |
| Válvula de alimentação de gás MH reator - Aberta                                                          | <b>HSV-003A</b> | Discreta            | Não                       |
| Válvula de alimentação de gás Z3 reator - Aberta                                                          | <b>HSV-003B</b> | Discreta            | Não                       |
| Válvula de alimentação de gás Z1 reator - Aberta                                                          | <b>HSV-003C</b> | Discreta            | Não                       |
| Válvula de alimentação de gás Z3 reator - Aberta                                                          | <b>HSV-003D</b> | Discreta            | Não                       |
| DeltaP do Vaso 12 - menor que 50kg/cm <sup>2</sup>                                                        | <b>DP-V12</b>   | Analógica           | Não                       |
| Verificar medição/purgação do Al-01-01                                                                    |                 | Manual              | Não                       |
| Realizar purgação do AR-01-02                                                                             |                 | Manual              | Não                       |

Tabela 2 – Instruções de Partida - Compressão Secundária

Na etapa de Separação, descrita na Tabela [4,](#page-23-1) ocorre a separação de resina e gás. Os dois separadores retiram o excesso de eteno da resina que foi produzida. O polímero fica por baixo, e o gás por cima, e retorna no reciclo de alta, para a etapa de compressão.

<span id="page-23-0"></span>

| Instrução Definida                                         | <b>TAG</b>     | Tipo de<br><b>Variável</b> | Crítico |
|------------------------------------------------------------|----------------|----------------------------|---------|
| Pressão do Reator A - menor que $300 \text{kg/cm}^2$       | <b>PI-007A</b> | Analógica                  | Não     |
| Temperatura da Zona 1 do Reator A -<br>entre 130°C e 150°C | TIA-006A1      | Analógica                  | Não     |
| Temperatura da Zona 2 do Reator A -<br>entre 130°C e 150°C | TIA-006A2      | Analógica                  | Não     |
| Temperatura da Zona 3 do Reator A -<br>entre 130°C e 150°C | TIA-006A3      | Analógica                  | Não     |
| Temperatura da Zona 4 do Reator A -<br>entre 130°C e 150°C | TIA-006A4      | Analógica                  | Não     |
| Temperatura da Zona 5 do Reator A -<br>entre 130°C e 150°C | TIA-006A5      | Analógica                  | Não     |
| Temperatura da Zona 6 do Reator A -<br>entre 130°C e 150°C | TIA-006A6      | Analógica                  | Não     |
| Pressão do Reator B - menor que 300kg/cm <sup>2</sup>      | <b>PI-007B</b> | Analógica                  | Não     |
| Temperatura da Zona 1 do Reator A -<br>entre 130°C e 150°C | TIA-006B1      | Analógica                  | Não     |
| Temperatura da Zona 2 do Reator A -<br>entre 130°C e 150°C | TIA-006B2      | Analógica                  | Não     |
| Temperatura da Zona 3 do Reator A -<br>entre 130°C e 150°C | TIA-006B3      | Analógica                  | Não     |
| Temperatura da Zona 4 do Reator A -<br>entre 130°C e 150°C | TIA-006B4      | Analógica                  | Não     |
| Temperatura da Zona 5 do Reator A -<br>entre 130°C e 150°C | TIA-006B5      | Analógica                  | Não     |
| Temperatura da Zona 6 do Reator A -<br>entre 130°C e 150°C | TIA-006B6      | Analógica                  | Não     |

Tabela 3 – Instruções de Partida - Reação

Tabela 4 – Instruções de Partida - Separação

<span id="page-23-1"></span>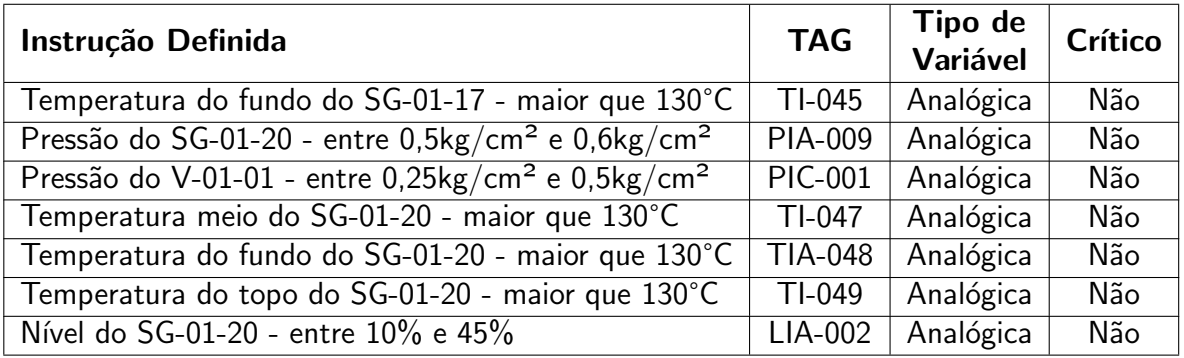

O polímero que sai da Separação, vai para etapa da Extrusão, descrita na Tabela [5.](#page-24-0) Nela ocorre a transformação da resina que vem do SG-20, em pellets, através da extrusora.

A última etapa é da Silagem, com as instruções descritas na Tabela [6.](#page-25-0) Nessa etapa ocorre o armazenamento dos pellets. que chegam nos silos através de transferência pneumática. Nos silos é o local onde também é realizada a pesagem.

<span id="page-24-0"></span>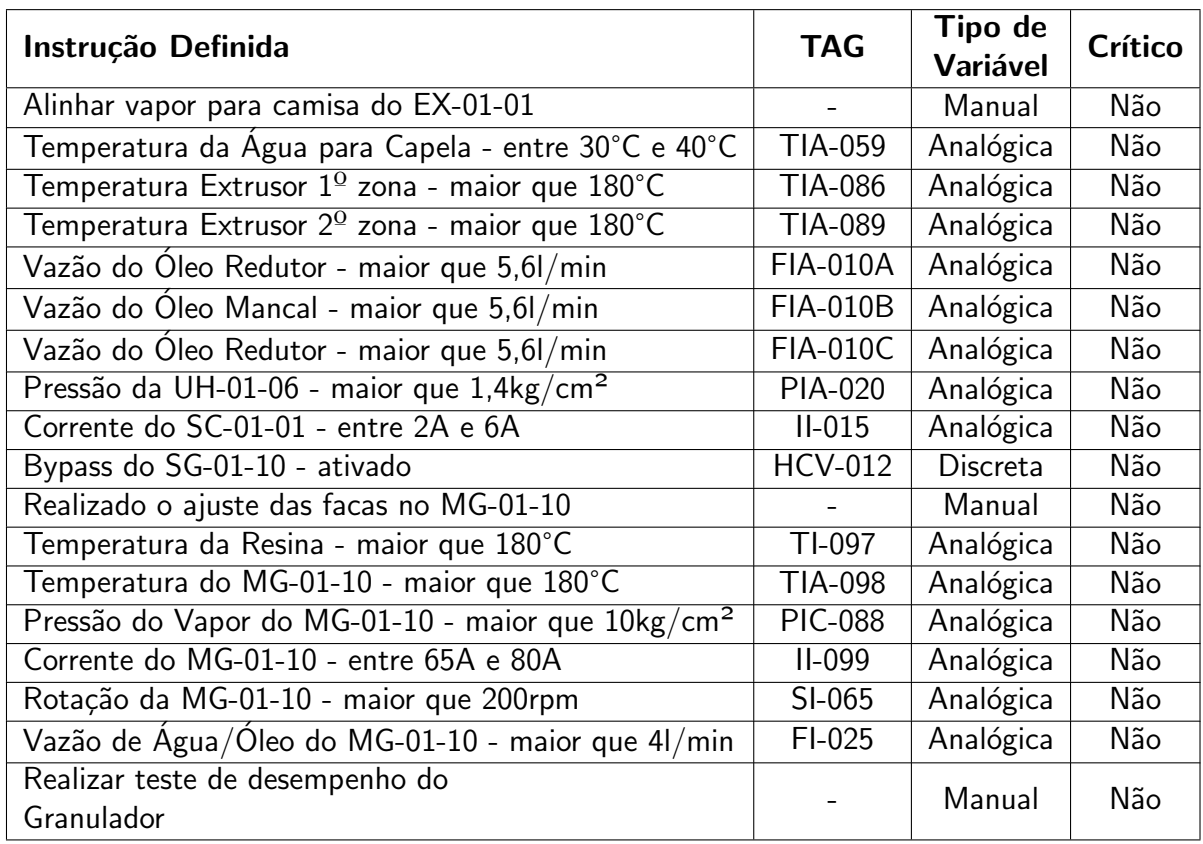

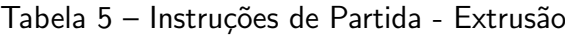

#### <span id="page-24-1"></span>3.2 SDCD - EMERSON DELTAV

Para o desenvolvimento do Procedimento de Partida, O SDCD foi o equipamento utilizado, e ele é composto de software e hardware integrados, e neste trabalho foi utilizado o Emerson DeltaV, pois ele já é utilizado na planta onde o projeto será implementado.

Dentre os diversos SDCDs utilizados no mercado, O Emerson DeltaV está entre os destaques, por sua robustez e confiabilidade de anos de atuação em diversas indústrias de grande porte, especialmente em setores como petroquímica, química, petróleo e gá e farmacêutica. Ele já é utilizado na planta de PEBD para qual o projeto se destina, ou seja, faz o gerenciamento do sistema de controle do processo. Todos as variáveis estão configuradas nele, e consequentemente, todos os testes necessários para a realização do Procedimento de Partida, serão executados por ele. É possível destacar alguns aspectos-chave do DeltaV:

• Arquitetura Distribuída

O DeltaV utiliza uma arquitetura distribuída, o que significa que as funções de controle e automação são distribuídas em vários módulos, proporcionando flexibilidade e escalabilidade para atender às necessidades específicas de uma planta industrial.

• Integração de Sistemas

Oferece integração com uma variedade de dispositivos e sistemas, permitindo a conexão de instrumentação de campo, equipamentos de controle, sistemas de segurança, e outros componentes críticos para a operação industrial.

<span id="page-25-0"></span>

| Instrução Definida                                    | <b>TAG</b>      | Tipo de<br>Variável | Crítico    |  |
|-------------------------------------------------------|-----------------|---------------------|------------|--|
| Vazão do Transporte Pneumático -                      | <b>FICA-201</b> | Analógica           | Não        |  |
| maior que 3700Nm <sup>3</sup> /h                      |                 |                     |            |  |
| Pressão da Transferência Pneumática - entre 40% e 54% | <b>PIA-201</b>  | Analógica           | Não        |  |
| Silos Balança em condições de receber produto         |                 | Manual              | Não        |  |
| Vazão de Aeração do Silo SI-10-01A -                  | <b>FIA-207A</b> | Analógica           | Não        |  |
| maior que $9m^3/m$ in                                 |                 |                     |            |  |
| Vazão de Aeração do Silo SI-10-01B -                  | <b>FIA-207B</b> | Analógica           | Não        |  |
| maior que 9m <sup>3</sup> /min                        |                 |                     |            |  |
| Vazão de Aeração do Silo SI-10-01C -                  | <b>FIA-207C</b> | Analógica           | Não        |  |
| maior que $9m^3/m$ in                                 |                 |                     |            |  |
| Vazão de Aeração do Silo SI-10-01D -                  | <b>FIA-207D</b> | Analógica           | Não        |  |
| maior que $9m^3/m$ in                                 |                 |                     |            |  |
| Vazão do Transporte Pneumático da Área 2 -            | <b>FICA-202</b> | Analógica           | Não        |  |
| maior que 4700Nm <sup>3</sup> /h                      |                 |                     |            |  |
| Silos Off-espec em condições de receber produto       |                 | Manual              | <b>Não</b> |  |
| Vazão de Aeração do Silo SI-10-04A -                  | <b>FIA-210A</b> | Analógica           | Não        |  |
| maior que $9.5m3/min$                                 |                 |                     |            |  |
| Vazão de Aeração do Silo SI-10-04B -                  | <b>FIA-210B</b> | Analógica           | Não        |  |
| maior que $9.5m3/min$                                 |                 |                     |            |  |
| Vazão de Aeração do Silo SI-10-04C -                  | <b>FIA-210C</b> | Analógica           | Não        |  |
| maior que $9.5m3/min$                                 |                 |                     |            |  |
| Vazão de Aeração do Silo SI-10-04D -                  | <b>FIA-210D</b> | Analógica           | Não        |  |
| maior que $9.5m3/min$                                 |                 |                     |            |  |
| Vazão do Transporte Pneumático da Área 7 -            | <b>FICA-204</b> |                     | Não        |  |
| maior que 6700Nm <sup>3</sup> /h                      |                 | Analógica           |            |  |
| Silos Ensaque em condições de receber produto         |                 | Manual              | $N$ ão     |  |
| Vazão de Aeração do Silo SI-10-05 -                   |                 |                     |            |  |
| maior que $2m^3/m$ in                                 | <b>FIA-211</b>  | Analógica           | Não        |  |

Tabela 6 – Instruções de Partida - Silagem

# · Interface Gráfica Intuitiva

Possui uma interface gráfica amigável que facilita a configuração, monitoramento e controle dos processos. Isso torna mais fácil para os operadores interagirem com o sistema, e consequentemente, na tomada de decisões.

· Módulos de Controle e Operação

O DeltaV inclui uma gama de módulos de controle e operação que podem ser personalizados para atender às necessidades específicas de diferentes processos industriais. Isso abrange desde controle básico até estratégias avançadas de otimização de processo.

• Segurança e Confiabilidade

O sistema é projetado com ênfase na segurança e confiabilidade, atendendo aos rigorosos padrões da indústria. Isso inclui recursos de redundância para garantir a continuidade das operações.

• Ferramentas de Diagnóstico e Manutenção

Oferece ferramentas de diagnóstico avançadas que auxiliam na identificação rápida e resolução de problemas. Além disso, possui funcionalidades que facilitam a manutenção preventiva.

• Conformidade com Padr˜oes Industriais

Está em conformidade com padrões industriais reconhecidos, garantindo interoperabilidade e facilitando a integração com outros sistemas.

O DeltaV Explorer, DeltaV Control Studio e o DeltaV Operate s˜ao componentes centrais utilizados pela engenharia e por operadores para manuseio do SDCD:

• DeltaV Control Studio

Permite o desenvolvimento de estratégias de controle sofisticadas, como controle PID, controle avançado de processos, lógicas de sequenciamento, estratégias de otimização e outras funcionalidades avançadas. Além disso, oferece ferramentas para simulação e teste das estratégias de controle antes de sua implementação, o que é fundamental para garantir a segurança e a eficácia das mudanças nos processos industriais. A Figura [4](#page-26-0) mostra uma visualização básica das ferramentas do Control Studio.

<span id="page-26-0"></span>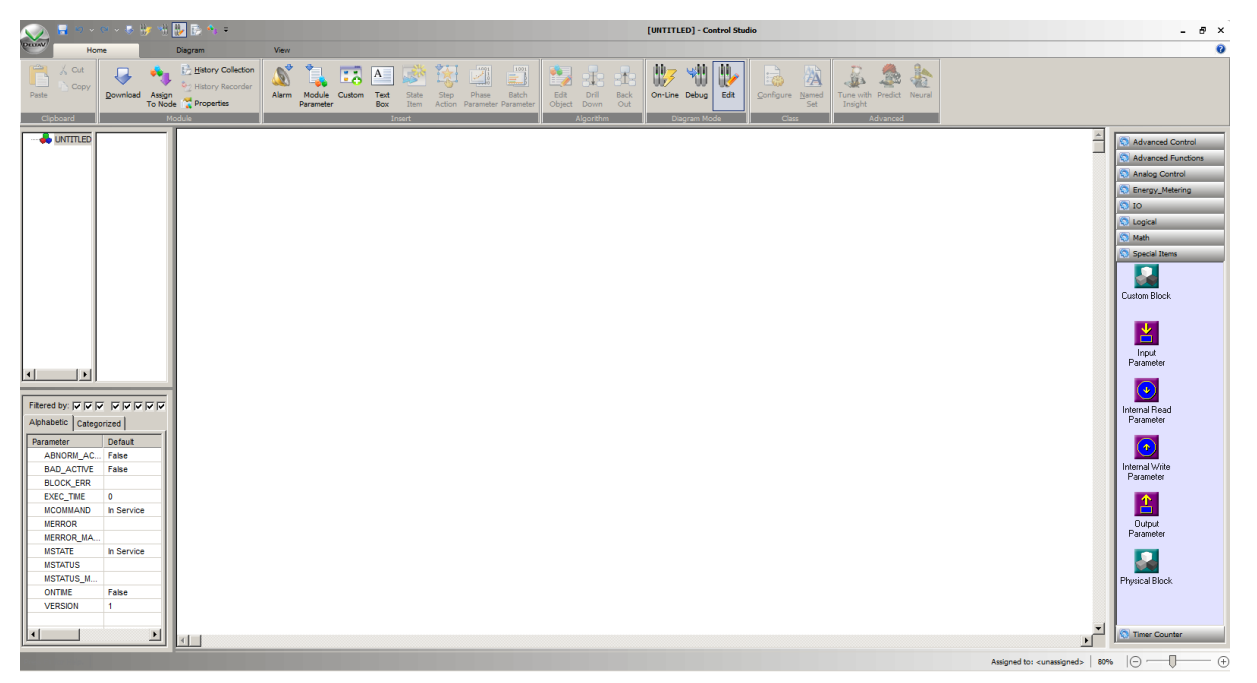

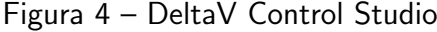

Fonte: DeltaV

#### • DeltaV Explorer

E uma ferramenta de configuração e engenharia do sistema DeltaV. Ele atua como uma interface para a configuração e engenharia do sistema DeltaV. Nele, os engenheiros configuram os controladores, dispositivos de campo, redes de comunicação, alarmes e outras configurações essenciais do sistema, incluindo a integração das estratégias de controle desenvolvidas no Control Studio. A Figura [5](#page-27-0) mostra uma visualização básica do layout do Explorer.

• DeltaV Operate

<span id="page-27-0"></span>

|                                                                             | Exploring DeltaV                              |                          |                                                                                  | $-10 \times$ |
|-----------------------------------------------------------------------------|-----------------------------------------------|--------------------------|----------------------------------------------------------------------------------|--------------|
|                                                                             | File Edit View Object Applications Tools Help |                          |                                                                                  |              |
|                                                                             |                                               |                          |                                                                                  |              |
|                                                                             |                                               |                          |                                                                                  |              |
|                                                                             |                                               | Type                     |                                                                                  |              |
| All Conta<br>All Conta<br>Brand Manne<br>Brand Mull Libri<br>Brand Mull Sys | Il Library<br>System Configuration            | Database<br>System Confi |                                                                                  |              |
| <b>COMPOSED</b><br>For Help, press F1                                       |                                               |                          | Liser: ADMINISTRATOR 1 object(s) selected Configure non-SIS Download non-SIS NUM |              |

Figura 5 – DeltaV Explorer

#### Fonte: DeltaV

É a interface de operação do sistema DeltaV. Ele fornece aos operadores uma plataforma amigável e intuitiva para monitorar e controlar os processos industriais em tempo real. Essa interface permite visualizar dados de processo, receber e responder a alarmes, operar válvulas e outros dispositivos de campo, acompanhar o desempenho do sistema, realizar ajustes operacionais e executar tarefas essenciais para garantir a eficiência e a segurança dos processos industriais. A Figura [6](#page-28-0) mostra a visualização da tela inicial do Operate.

Enquanto o Control Studio é utilizado para desenvolver as estratégias de controle, o Explorer e o Operate, desempenham papéis vitais na gestão, controle e operação eficaz dos processos industriais, oferecendo interfaces específicas para a configuração e engenharia do sistema (Explorer) e para a operação diária e controle dos processos (Operate), respectivamente. O Control Studio permite aos engenheiros criar os controladores e as estratégias de controle, e o Explorer é a ferramenta que permite fazer upload desses controladores e estratégias para o sistema DeltaV, configurando-os para que possam ser visualizados no Operate, em tempo real.

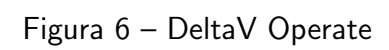

<span id="page-28-0"></span>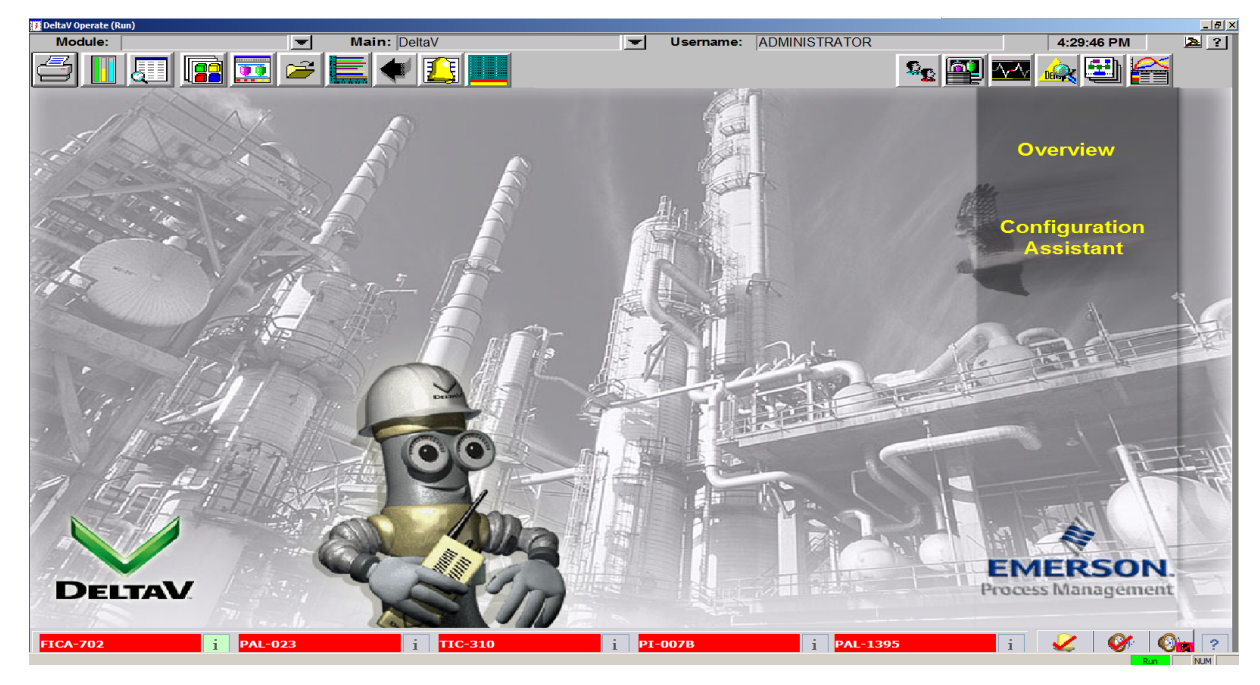

Fonte: DeltaV

### <span id="page-29-0"></span>4 PROJETO DETALHADO

Esta seção aborda os detalhes da implementação do protótipo do sistema, as tecnologias envolvidas e a lógica de cada módulo e tela. Bem como o teste dos casos de uso.

# <span id="page-29-1"></span>4.1 TIPOS DE VARIÁVEIS

Todos os TAGs utilizados na simulação do Procedimento de Partida já são existentes na planta do PEBD, e já tiveram os seus respectivos funcionamentos validados diversas vezes durante o dia a dia da operação. De modo a realizar os testes em todas as variáveis necessárias para o procedimento, foram criados 3 blocos padronizados:

• Variável Analógica

Utilizado para realizar o teste das variáveis analógicas do processo: temperatura, pressão, nível, corrente. Nele é possível definir o range onde o valor da PV deverá estar.

• Variável Discreta

Utilizado para realizar o teste das variáveis discretas do processo: alarmes, abertura e fechamento de válvulas, acionamento de motores.

• Entrada Manual

Empregado em cenários nos quais a execução do teste automático através do DeltaV não é possível. Trata-se de um teste discreto, adequado para inspeções em equipamentos e instrumentos externos ao SDCD. Nesse contexto, a confirmação recai exclusivamente sobre o operador.

# <span id="page-29-2"></span>4.2 CRIAÇÃO DE TEMPLATES

A elaboração de um Template do Control Module é uma funcionalidade nativa do DeltaV Explorer. Trata-se de uma ferramenta robusta e indispensável, empregada na construção de estruturas e controles que serão reutilizados, eliminando a necessidade de criar múltiplos módulos idênticos. Essa abordagem é importante para manter padrões e simplificar configurações em futuras implementações.

Para elaborar o Procedimento de Partida, empregou-se templates tanto no Control Module quanto no desenvolvimento das interfaces gráficas. No total, foram criados três tipos distintos: Variável Analógica, Variável Discreta e Entrada Manual. Na Figura [7](#page-30-0) e na Figura [8,](#page-30-1) é possível visualizar como é realizada a configuração inicial.

### <span id="page-29-3"></span>4.2.1 VARIÁVEIS ANALOGICAS - TEMPLATE

Para a Variável Analógica, foram criados Templates do Control Module e de elemento de tela.

<span id="page-30-0"></span>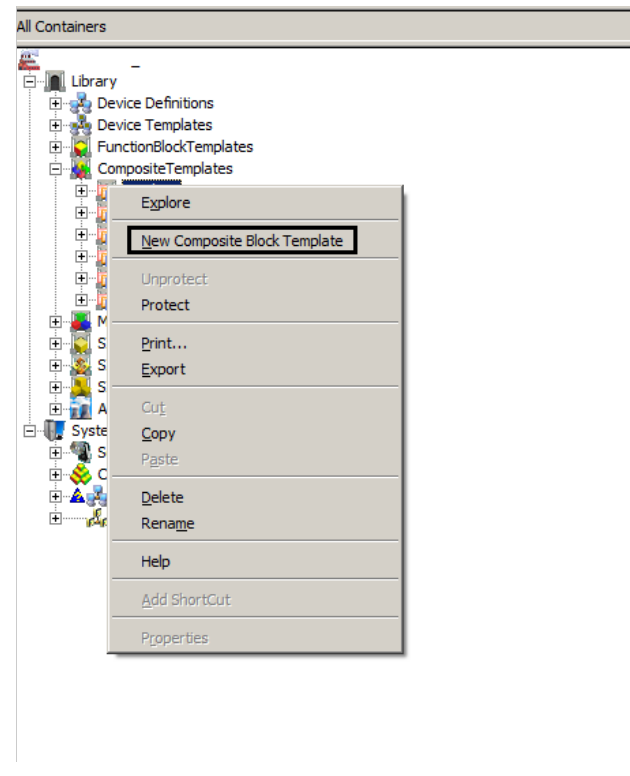

Figura 7 – Criação de Template no DeltaV Explorer

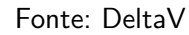

<span id="page-30-1"></span>Figura 8 – Criação de Template no DeltaV Explorer

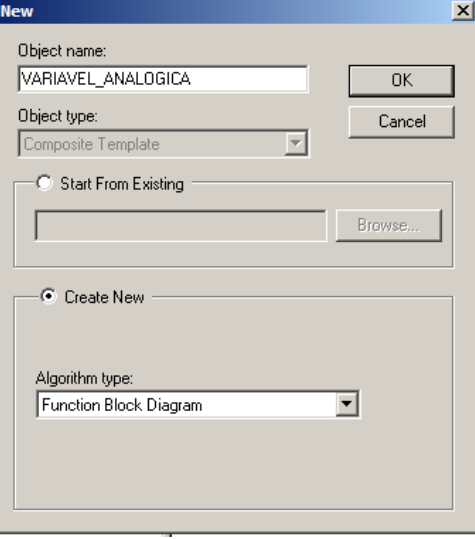

Fonte: DeltaV

### <span id="page-30-2"></span>4.2.1.1 TEMPLATE - CONTROL MODULE

Utilizando blocos próprios do Control Studio, foi possível criar uma lógica padrão, que atende as necessidades dos testes analógicos, independente da variável testada, desde que seja analógica. Na Figura [9](#page-32-0) é possível visualizar toda a lógica, onde foram utilizados parâmetros

internos, que são do tipo float, boolean ou string. Esses parâmetros serão definidos de acordo com o TAG. O significado de cada parâmetro, é o seguinte:

• PV

Exibe o valor medido pelo instrumento em tempo real.

• LO LIM

Exibe o limite mínimo, que foi definido para o que o instrumento esteja em condições de operação. Ele está pré-configurado com o valor de -100000, pois, nos casos descritos pela operação que não há a necessidade desse parâmetro, foi considerado um valor que seria impossível de qualquer instrumento medir, ou seja, não vai impactar na lógica de teste.

• HI LIM

Exibe o limite máximo, que foi definido para o que o instrumento esteja em condições de operação. Ele está pré-configurado com o valor de 100000, pois, nos casos descritos pela operação que não há a necessidade desse parâmetro, foi considerado um valor que seria impossível de qualquer instrumento medir, ou seja, não vai impactar na lógica de teste.

• TAG

 $É$  o Tag da variável.

• DESCRICAO

E a descrição da variável. Esse texto pode ser alterado de acordo com o que faça mais sentido para os operadores.

• CRITICO

Define se é uma variável critica ou não. Pode ser True ou False.

• LIM\_TYPE

Define o tipo de limite para aquela variável, de acordo com o que foi discutido junto aos operadores:

- Mínimo: Foi definido apenas o limite mínimo daquela variável. O máximo é irrelevante para o teste.

- Máximo: Foi definido apenas o limite máximo daquela variável. O mínimo é irrelevante para o teste.

- Mínimo Máximo: O limite mínimo e o limite máximo foram definidos.

Ele é definido de maneira automática, de acordo com o que foi definido no código de cada módulo.

• STATUS

Resultado da verificação. O valor será 1, caso o teste atenda aos requisitos. Caso contrário, será 0.

• BYPASS

 $É$  um parâmetro boolean (0 ou 1). Ele estará em 0 como padrão, e será ativado quando o operador realizar a ação de bypass na tela. Porém, a opção só estará disponível para ser ativada, quando a PV estiver fora dos limites especificados.

<span id="page-32-0"></span>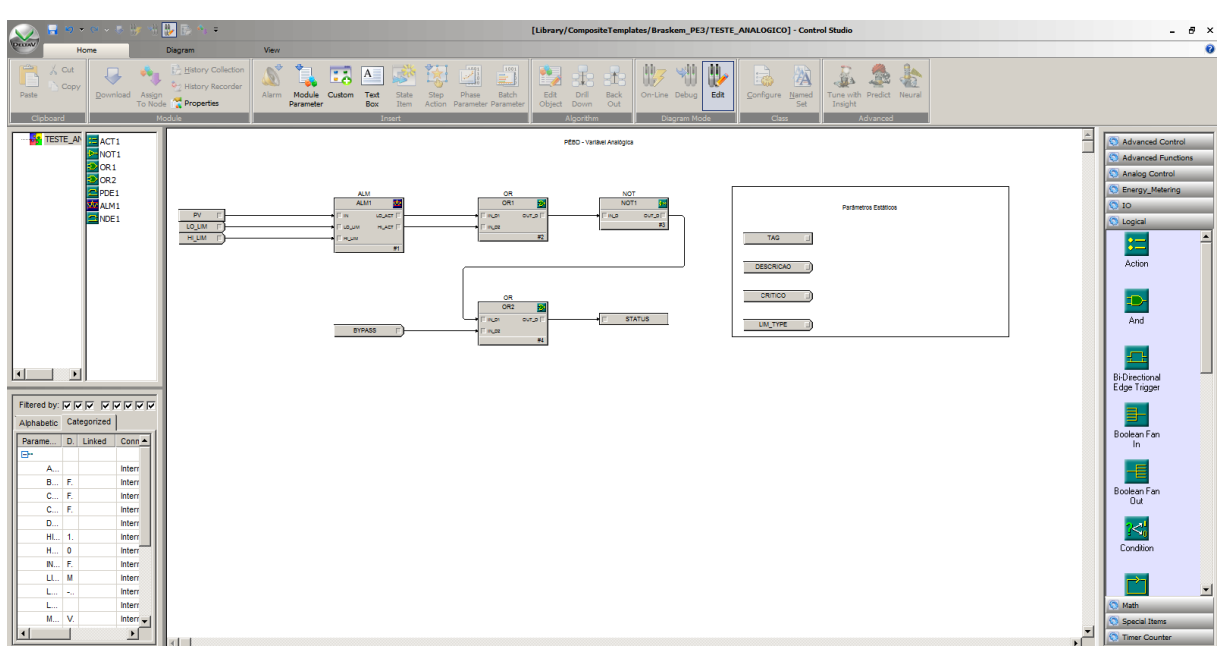

Figura 9 – Template do Control Module - Variável Analógica

Fonte: Autoria Própria

# <span id="page-32-2"></span>4.2.1.2 TEMPLATE - TELA GRÁFICA

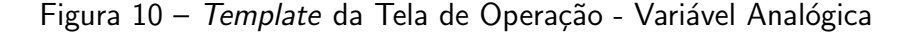

<span id="page-32-1"></span>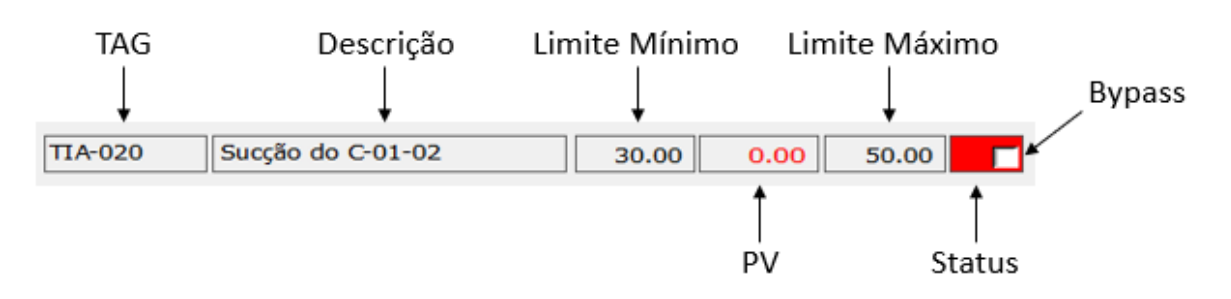

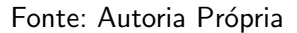

Após a criação do Template do Control Module, foi necessário criar um padrão para as telas gráficas. Uma visualização simples, que possibilite que o operador visualize de maneira ágil, todas as variáveis de determinada etapa do processo, com todos os parâmetros essenciais para compreender a informação contida. Como pode ser observado na Figura [10.](#page-32-1)

O significado de cada parâmetro, é o seguinte:

• TAG

Exibe o instrumento que está sendo testado. Esse campo oferece ao operador a função de clique, que abre o faceplate, possibilitando a visualização e manipulação do instrumento através do SDCD, além de outras possibilidades internas do próprio DeltaV. A Figura [13](#page-34-0) exibe de uma forma geral, o que pode conter nesse layout de Faceplate.

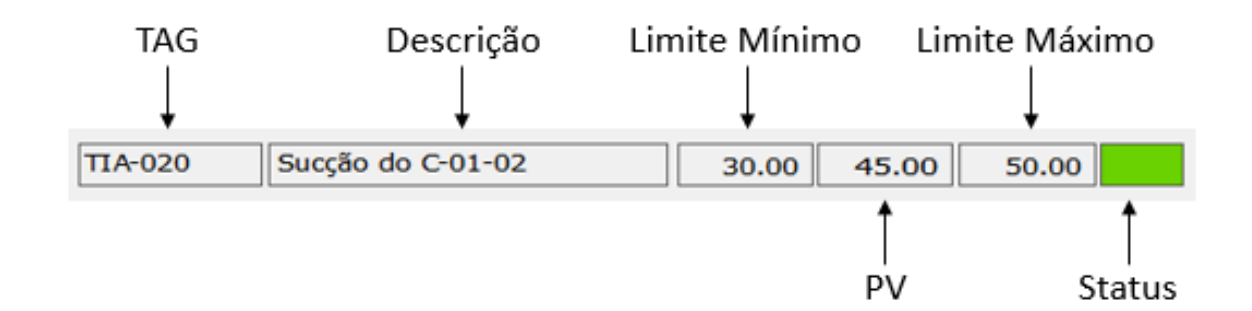

<span id="page-33-0"></span>Figura 11 – Template da Tela de Operação - Variável Analógica com PV dentro dos limites

Fonte: Autoria Própria

<span id="page-33-1"></span>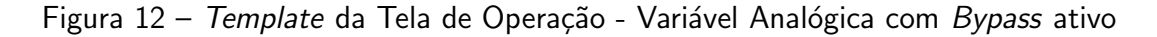

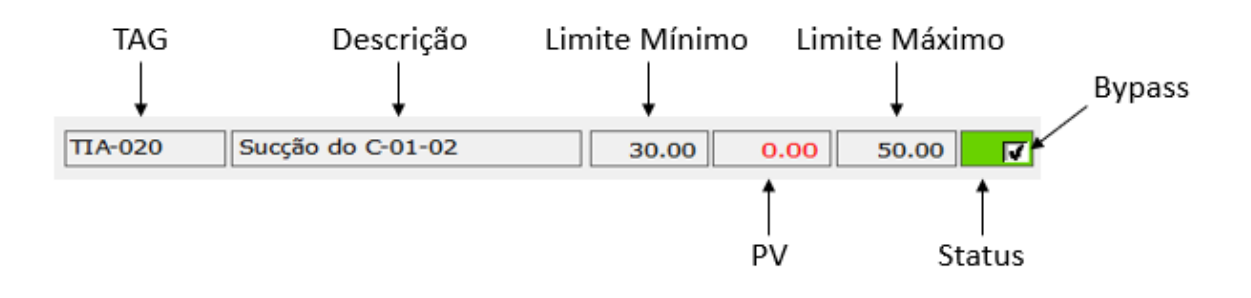

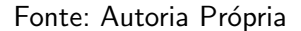

• Descrição

Exibe a descrição do equipamento. Pode ser a mesma do módulo original (exibida também no Faceplate), ou a que melhor se aplique ao teste em questão.

 $\bullet$  Limite Mínimo

Exibe o limite mínimo, necessário para o que o instrumento esteja em condições de operação. Apenas os valores, sem unidade. Para verificar a unidade, deverá abrir o Faceplate, clicando no campo de TAG.

• PV

Exibe o valor medido pelo instrumento em tempo real. O mesmo exibido no Faceplate.

• Limite Máximo

Exibe o limite máximo, necessário para o que o instrumento esteja em condições de operação. Apenas os valores, sem unidade. Para verificar a unidade, deverá abrir o Faceplate, clicando no campo de TAG.

• Status

A cor indicará se o status está  $OK(\text{verde})$  ou  $NOT$  OK (vermelho).

• Bypass

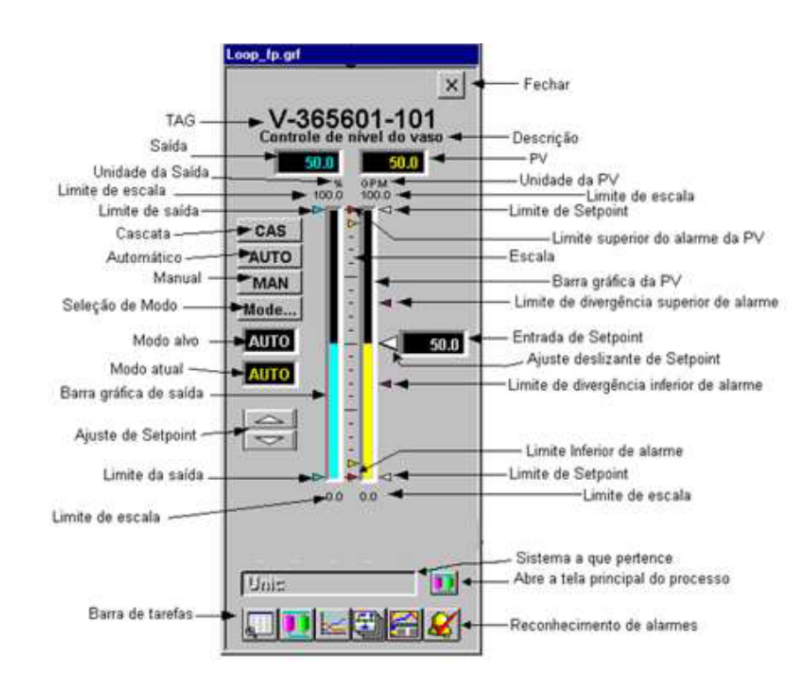

<span id="page-34-0"></span>Figura 13 – Visualização geral do Faceplate - Variável Analógica

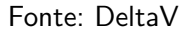

O operador terá a opção de clicar no botão de Bypass, caso uma condição não esteja dentro do range definido, mas que por algum motivo externo, ele assume o risco de permitir que a partida continue. Essa opção não estará disponível quando um TAG esteja definido como "crítico".

Dentro desse Template existem algumas variações, de acordo com a situação apresentada:

- Quando a PV estiver dentro dos limites determinados, o Bypass não estará disponível para ser acionado. A cor da fonte da PV será preta. É possivel visualizar essa condição na Figura [11.](#page-33-0)
- Quando a PV não estiver dos limites determinados, o Bypass estará disponível para ser acionado pelo operador. Nesse caso, a PV ficará na cor vermelha, mesmo se o ele for ativado, deixando o Status OK (verde). A Figura [12](#page-33-1) exibe esse caso.

### <span id="page-34-1"></span>4.2.2 VARIÁVEIS DISCRETAS - TEMPLATE

Para a Variável Discreta, foram criados Templates do Control Module e de elemento de tela.

#### <span id="page-34-2"></span>4.2.2.1 TEMPLATE - CONTROL MODULE

Utilizando blocos próprios do Control Studio, foi possível criar uma lógica padrão, que atende as necessidades dos testes discretos, independente da variável testada, desde que seja discreta. Na Figura [15](#page-36-0) é possível visualizar toda a lógica, onde foram utilizados parâmetros

internos. Eles serão definidos de acordo com o TAG. O significado de cada parâmetro, é o seguinte:

• COND ACT

Exibe o valor do teste discreto que foi configurado. Como pode ser realizado para diversos tipos de variavéis discretas, é o comando no código que define qual deverá ser a saída com o resultado esperado. Por exemplo, a condição esperada é o alarme do LAL-023 desativado, ou seja,  $COMD$ <sub>-ACT</sub> = 0, nesse caso.

• CND

E um bloco nativo do DeltaV Control Studio, que possibilita escrever uma condição em forma de linguagem de programação própria do sistema. Para esse caso, o código pode ser visualizado na Figura [14.](#page-35-0)

• TAG

 $É$  o Tag da variável.

• DESCRICAO

É a descrição da variável. Esse texto pode ser alterado de acordo com o que faça mais sentido para os operadores.

• CRITICO

Define se é uma variável critica ou não. Pode ser True ou False.

• BYPASS

 $E$  um parâmetro boolean (0 ou 1). Ele estará em 0 como padrão, e será ativado quando o operador realizar a ação de bypass na tela. Porém, a opção só estará disponível para ser ativada, quando o COND ACT estiver fora do especificado.

<span id="page-35-0"></span>Figura 14 – Código de comando no CND - Variável Discreta

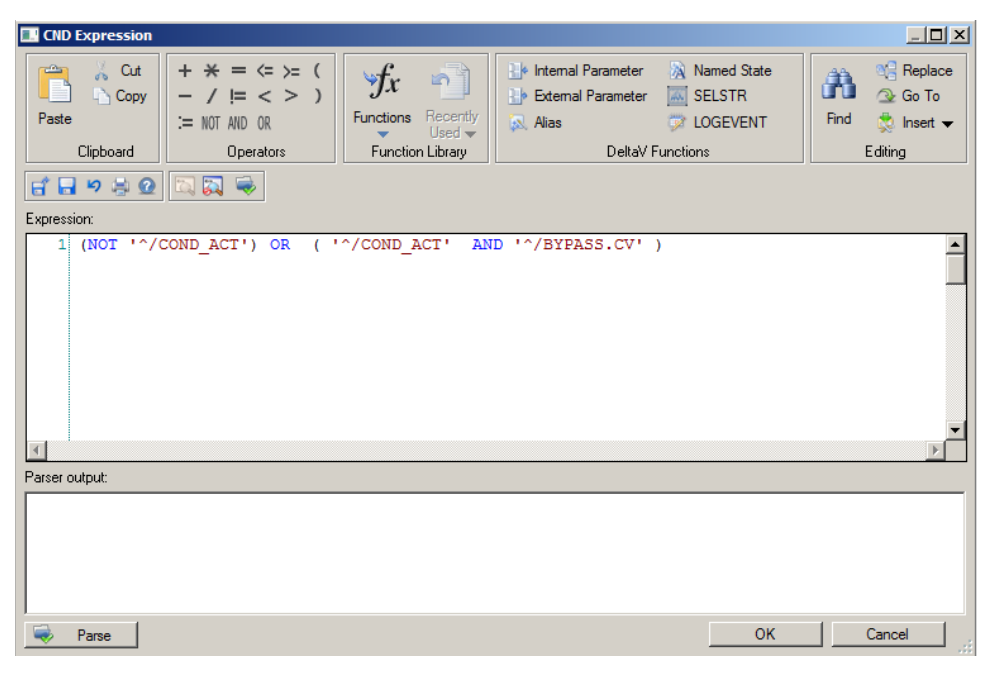

Fonte: Autoria Própria

<span id="page-36-0"></span>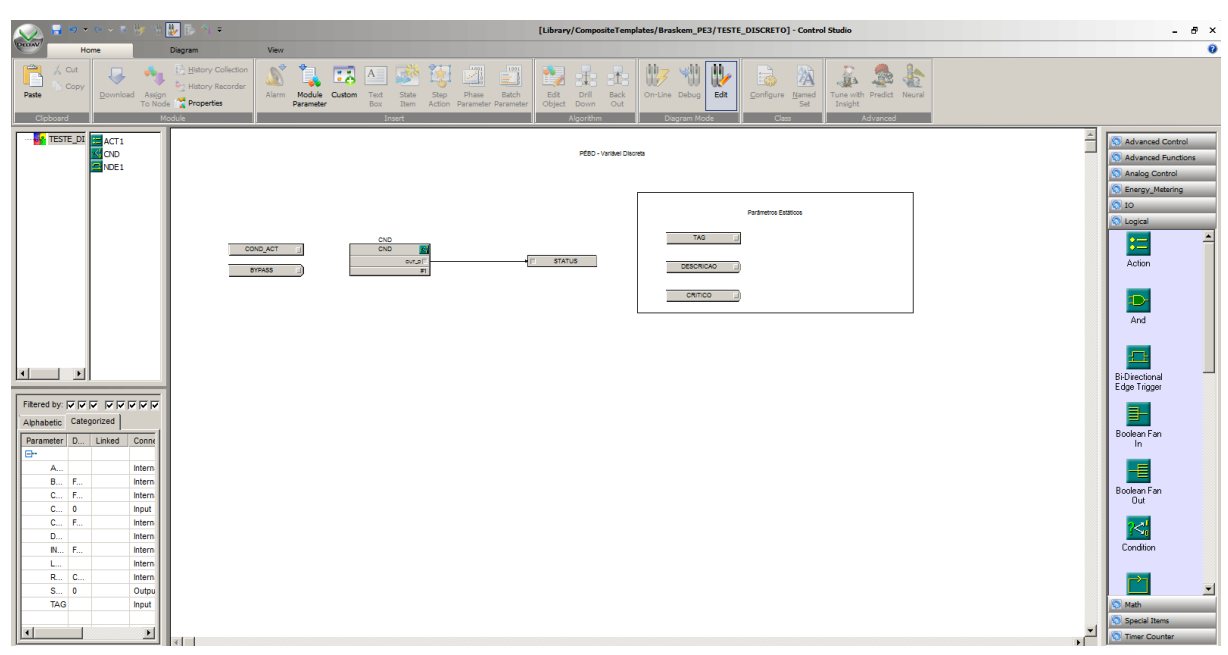

Figura 15 - Template do Control Module - Variável Discreta

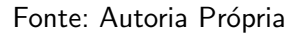

# <span id="page-36-2"></span><span id="page-36-1"></span>4.2.2.2 TEMPLATE - TELA GRÁFICA

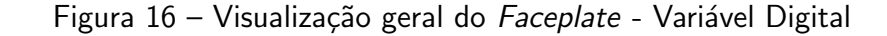

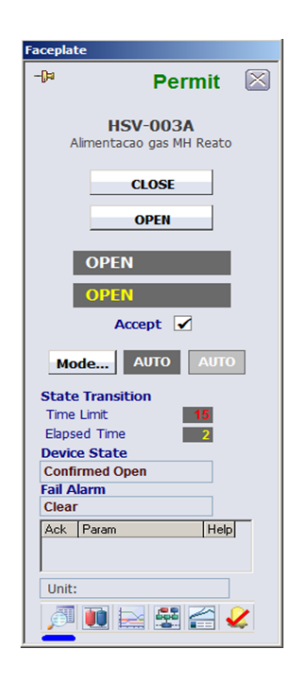

Fonte: DeltaV

Esse Template foi criado para seguir um padrão semelhante ao de Tela Gráfica da Variável Analógica.

<span id="page-37-0"></span>Figura 17 – Template da Tela de Operação - Variável Digital com PV dentro da condição programada

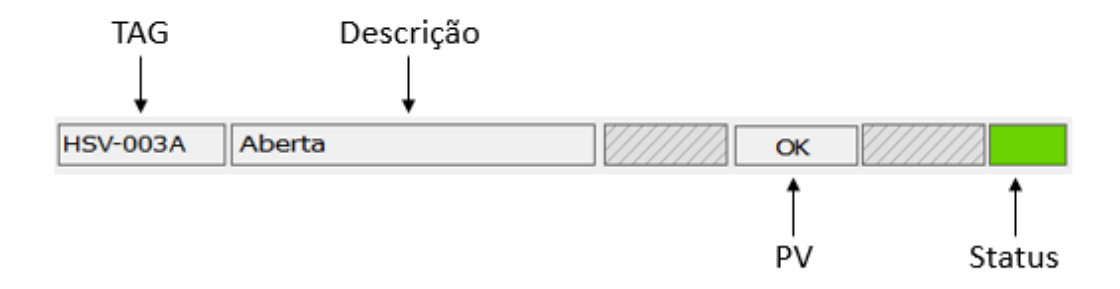

Fonte: Autoria Própria

<span id="page-37-1"></span>Figura 18 – Template da Tela de Operação - Variável Digital com PV fora da condição programada

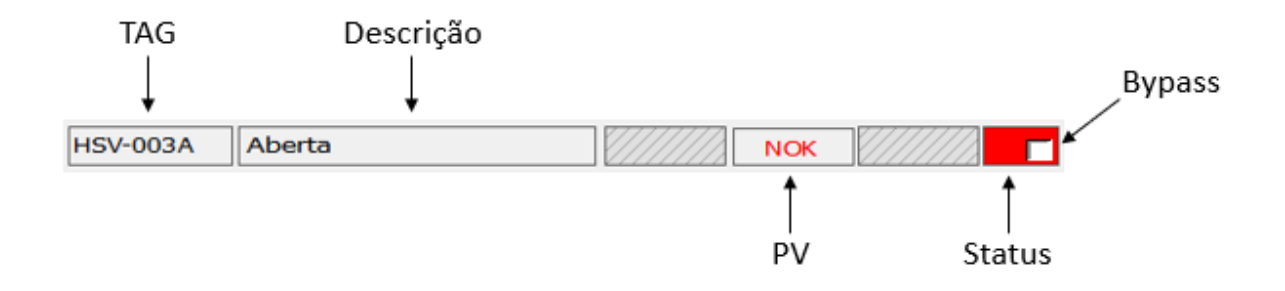

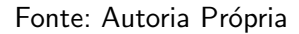

<span id="page-37-2"></span>Figura 19 – Template da Tela de Operação - Variável Digital com Bypass ativado

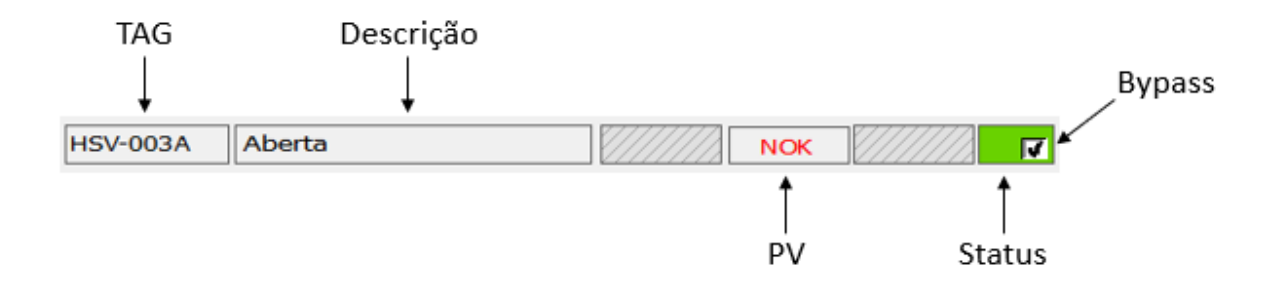

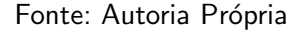

O significado de cada parâmetro, é o seguinte:

• TAG

Exibe o instrumento que está sendo testado. Esse campo oferece ao operador a função de clique,

<span id="page-38-0"></span>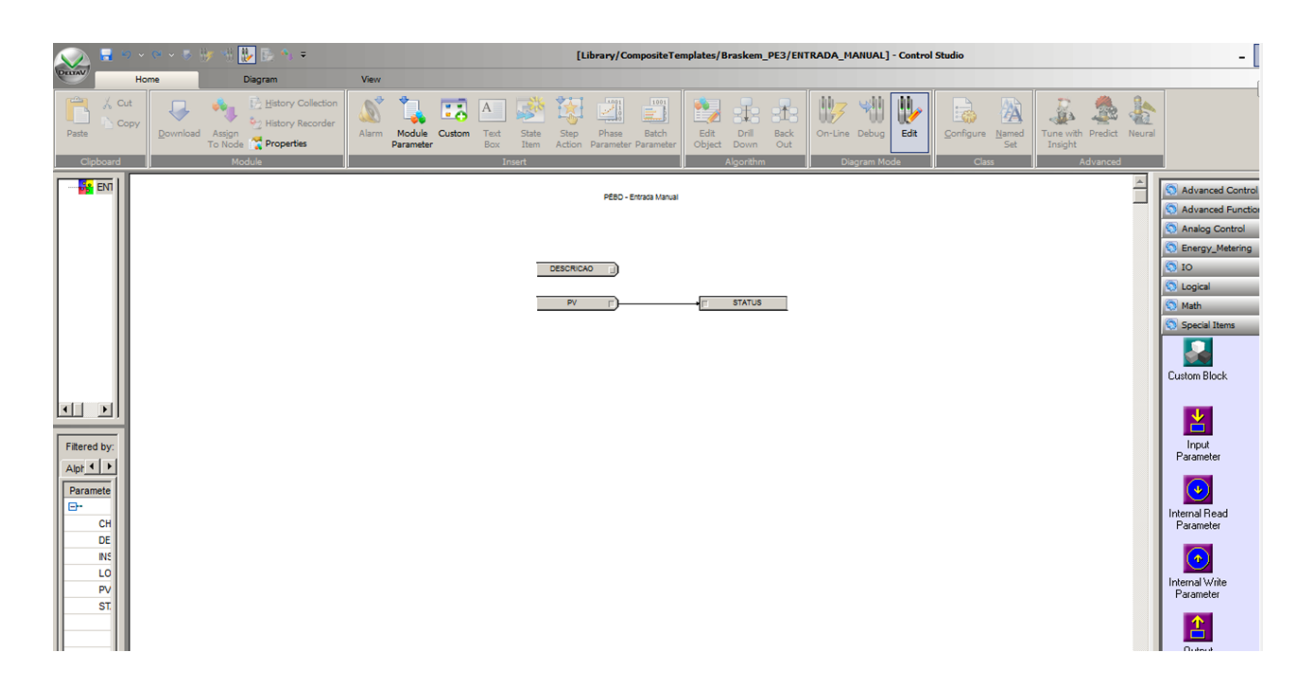

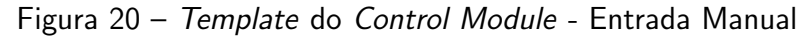

#### Fonte: Autoria Própria

que abre o faceplate, possibilitando a visualização e manipulação do instrumento através do SDCD, além de outras possibilidades internas do próprio DeltaV. A Figura [16](#page-36-1) exibe um exemplo, o que pode conter nesse layout de *Faceplate*. Pode ser um alarme, ou uma ativação/desativação de um motor.

• Descrição

Exibe a descrição do equipamento. Pode ser a mesma do módulo original (exibida também no Faceplate), ou a que melhor se aplique ao teste em questão.

• PV

Exibe se a condição de teste programada, foi atendida. Se foi atendida, será visualizado "OK"na cor preta, como mostra a Figura [17.](#page-37-0) Se não foi atendida, o texto será "NOK"na cor vermelha, como mostra a Figura [18.](#page-37-1)

• Bypass

O operador terá a opção de clicar no botão de Bypass, caso a condição programada não esteja sendo atendida, mas que por algum motivo externo, ela assume o risco de permitir que a partida continue. Essa opção não estará disponível quando um TAG esteja definido como "crítico". A Figura [19](#page-37-2) mostra um exemplo do funcionamento dessa função. Quando ele for ativado, a PV estará exibindo "NOK"na cor vermelha, enquanto o Status está verde.

# <span id="page-38-1"></span>4.2.3 ENTRADAS MANUAIS - TEMPLATE

Para as Entradas Manuais, também foram criados Templates do Control Module e de elemento de tela.

#### <span id="page-39-2"></span>4.2.3.1 TEMPLATE - CONTROL MODULE

Utilizando uma linha de desenvolvimento semelhantes aos Templates anteriores, porém bem mais simplificado, foi criado o de Entradas Manuais,segundo mostra a Figura [20.](#page-38-0)

Ele é constituído dos seguintes parâmetros:

• DESCRICAO

 $\acute{\text{E}}$  a instrução que será exibida na tela de operação e o operador deverá seguir.

• PV

É um parâmetro boolean. Ele assume valor true quando o operador assinala o check na tela de operação.

• STATUS

 $E$  o parâemtro de saída, que assume o mesmo valor da PV.

# <span id="page-39-3"></span>4.2.3.2 TEMPLATE - TELA GRAFICA ´

Figura 21 – Template da Tela de Operação - Entrada Manual sem check

<span id="page-39-0"></span>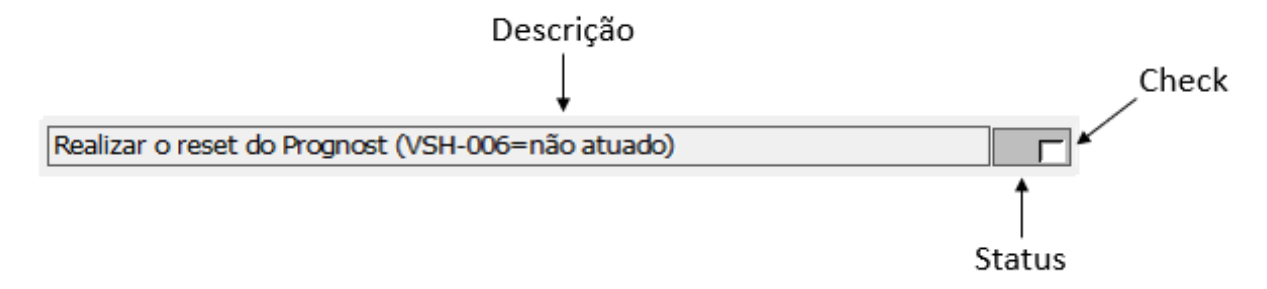

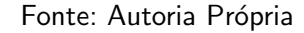

Figura 22 – Template da Tela de Operação - Entrada Manual com check

<span id="page-39-1"></span>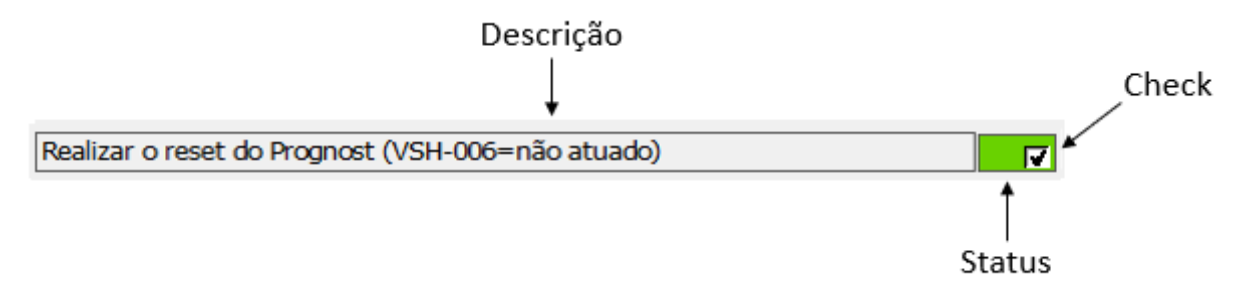

#### Fonte: Autoria Própria

Esse Template foi criado para seguir um padrão semelhante ao de Tela Gráfica dos anteriores.

O significado de cada parâmetro, é o seguinte:

• Descrição

Exibe a instrução para o operador. A partir disso, ele deve tomar uma ação.

# <span id="page-40-1"></span>4.3 PASSOS DO PROCEDIMENTO DE PARTIDA

<span id="page-40-0"></span>Figura 23 – Área PARTIDA PEBD com os Control Modules de cada etapa que a compõe

| Exploring DeltaV                                                                             |                                               |                       |                              |         |                 |           |                        |        |          |
|----------------------------------------------------------------------------------------------|-----------------------------------------------|-----------------------|------------------------------|---------|-----------------|-----------|------------------------|--------|----------|
|                                                                                              | File Edit View Object Applications Tools Help |                       |                              |         |                 |           |                        |        |          |
| PARTIDA PEBD                                                                                 |                                               |                       |                              |         |                 |           |                        |        |          |
| <b>All Containers</b>                                                                        | Contents of 'PARTIDA_PEBD'                    |                       |                              |         |                 |           |                        |        |          |
| ျဖစ္ပါတယ္။<br>မွားျဖစ္ပါတယ္။ ေကာက္ေတြးေတြးေတြး<br>ေကာက္ေတြးေတြးေတြးေတြးေတြးေတြးေတြးေတြ<br>۱A | Name                                          | Type                  | Description                  | Work In | Node Assignment | Scan Rate | <b>Primary Control</b> | Detail | Faceplat |
|                                                                                              | PARTIDA_COMP_PRI                              | <b>Control Module</b> | Etapa: Compressão Primária   | No      | <b>DVINST</b>   | 1 sec     |                        |        | MOD_FP   |
|                                                                                              | PARTIDA_COMP_SEC                              | <b>Control Module</b> | Etapa: Compressão Secundária | No      | <b>DVINST</b>   | 1 sec     |                        |        | MOD_FP   |
|                                                                                              | PARTIDA_EXTRUSAO                              | <b>Control Module</b> | Etapa: Extrusão              | No      | <b>DVINST</b>   | 1 sec     |                        |        | MOD_FP   |
|                                                                                              | <b>PARTIDA_REACAO</b>                         | <b>Control Module</b> | Etapa: Reação                | No      | <b>DVINST</b>   | 1 sec     |                        |        | MOD_FP   |
|                                                                                              | PARTIDA_SEPARA                                | <b>Control Module</b> | Etapa: Separação             | No      | <b>DVINST</b>   | 1 sec     |                        |        | MOD_FP   |
|                                                                                              | PARTIDA_SILAGEM                               | <b>Control Module</b> | Etapa: Silagem               | No      | <b>DVINST</b>   | 1 sec     |                        |        | MOD_FP   |
|                                                                                              |                                               |                       |                              |         |                 |           |                        |        |          |
|                                                                                              |                                               |                       |                              |         |                 |           |                        |        |          |
|                                                                                              |                                               |                       |                              |         |                 |           |                        |        |          |
|                                                                                              |                                               |                       |                              |         |                 |           |                        |        |          |
| ⊞ %<br>⊟ <mark>⊗</mark> ¤                                                                    |                                               |                       |                              |         |                 |           |                        |        |          |
|                                                                                              |                                               |                       |                              |         |                 |           |                        |        |          |
| ø                                                                                            |                                               |                       |                              |         |                 |           |                        |        |          |
| 申書                                                                                           |                                               |                       |                              |         |                 |           |                        |        |          |
| <b>Band</b>                                                                                  |                                               |                       |                              |         |                 |           |                        |        |          |
|                                                                                              |                                               |                       |                              |         |                 |           |                        |        |          |
|                                                                                              |                                               |                       |                              |         |                 |           |                        |        |          |
| 中毒                                                                                           |                                               |                       |                              |         |                 |           |                        |        |          |
| 田田 田島                                                                                        |                                               |                       |                              |         |                 |           |                        |        |          |
|                                                                                              |                                               |                       |                              |         |                 |           |                        |        |          |
| 史書                                                                                           |                                               |                       |                              |         |                 |           |                        |        |          |
|                                                                                              |                                               |                       |                              |         |                 |           |                        |        |          |
| 中毒<br>申書                                                                                     |                                               |                       |                              |         |                 |           |                        |        |          |
| 中毒                                                                                           |                                               |                       |                              |         |                 |           |                        |        |          |
| 中毒                                                                                           |                                               |                       |                              |         |                 |           |                        |        |          |
| 中毒                                                                                           |                                               |                       |                              |         |                 |           |                        |        |          |
| 中毒                                                                                           |                                               |                       |                              |         |                 |           |                        |        |          |
| 电晶                                                                                           |                                               |                       |                              |         |                 |           |                        |        |          |
|                                                                                              |                                               |                       |                              |         |                 |           |                        |        |          |
| 的复数                                                                                          |                                               |                       |                              |         |                 |           |                        |        |          |
|                                                                                              |                                               |                       |                              |         |                 |           |                        |        |          |
| È                                                                                            |                                               |                       |                              |         |                 |           |                        |        |          |
|                                                                                              |                                               |                       |                              |         |                 |           |                        |        |          |

Fonte: Autoria Própria

Com os Templates já criados e definidos, foi possível criar Control Module e Telas de maneira padronizada, ou seja, cada etapa do Processo de Partida do PEBD, tem seu próprio Control Module e Tela de Operação, mas que interagem entre si. Os dois irão conter os parâmetros já sintetizados após as reuniões com os operadores, como pode ser visto, por exemplo, na Tabela [5.](#page-24-0)

Por tratar-se de um padrão construído através dos Templates já mostrados e explicados, não há a necessidade de explicar o *Control Module* de cada etapa do Processo. A etapa da Extrusão foi escolhida para ser demonstrada, pois possui todos os tipos de variáveis que podem ser testadas.

# <span id="page-40-2"></span>4.3.1 CRIAÇÃO DO CONTROL MODULE

Foi criada uma Área no DeltaV Explorer, denominada "PARTIDA\_PEBD", para possibilitar a criação dos módulos de controle, referentes a cada etapa do Processo do PEBD, como pode ser visualizado na Figura [23.](#page-40-0)

Cada módulo de controle é constituído de alguns blocos padrões:

<span id="page-41-0"></span>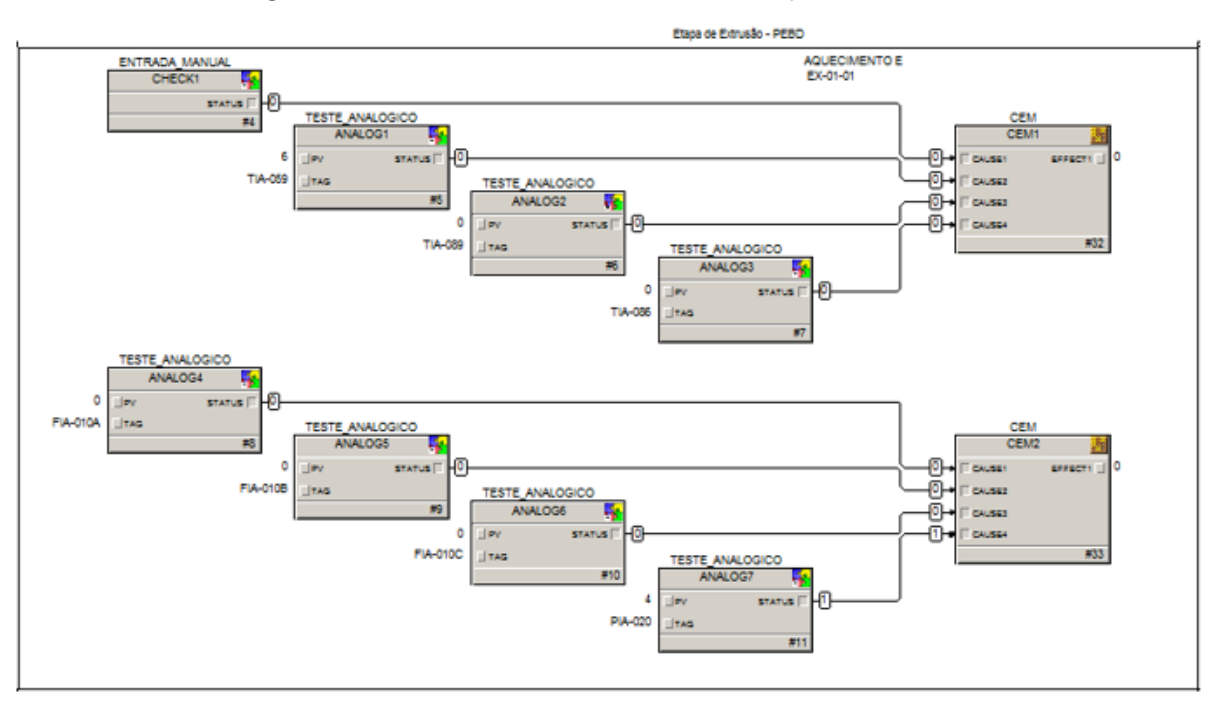

Figura 24 – Control Module online da Etapa de Extrusão

#### Fonte: Autoria Própria

• Bloco Analógico

É utilizado a partir do Template de Variável Analógica, já existente, como visto na Figura [9.](#page-32-0) Caso, na etapa em questão não haja a necessidade de teste em variavéis analógicas, ele não será utilizado.

• Bloco Discreto

 $\acute{\text{E}}$  utilizado a partir do *Template* de Variável Discreta, já existente, como visto na Figura [15.](#page-36-0) Caso, na etapa em questão, não haja a necessidade de teste em variavéis discretas, ele não será utilizado.

• Bloco Manual

É utilizado a partir do Template de Entrada Manual, já existente, como visto na Figura [20.](#page-38-0) Caso, na etapa em questão, não haja a necessidade de teste com entrada manual, ele não será utilizado.

• Bloco CEM

 $É$  um bloco nativo do *Control Studio*, utilizado como matriz de causa-efeito. A Figura [25](#page-42-0) mostra como é a configuração dele. Ele pode ter até 16 entradas, e nesse caso, foi padronizado com apenas 1 saída. Entradas e saídas são booleanas, ou seja, só podem assumir valor 0 ou 1. A saída terá valor lógico 1, se todas as entradas estiverem também em nível alto, conforme foi configurado. Dentro de um mesmo Módulo, podem existir vários blocos CEM, de acordo com a necessidade da configuração.

• LIMITES

É um parâmetro que foi definido como array. Nele está contido os limites das variáveis analógicas.

<span id="page-42-0"></span>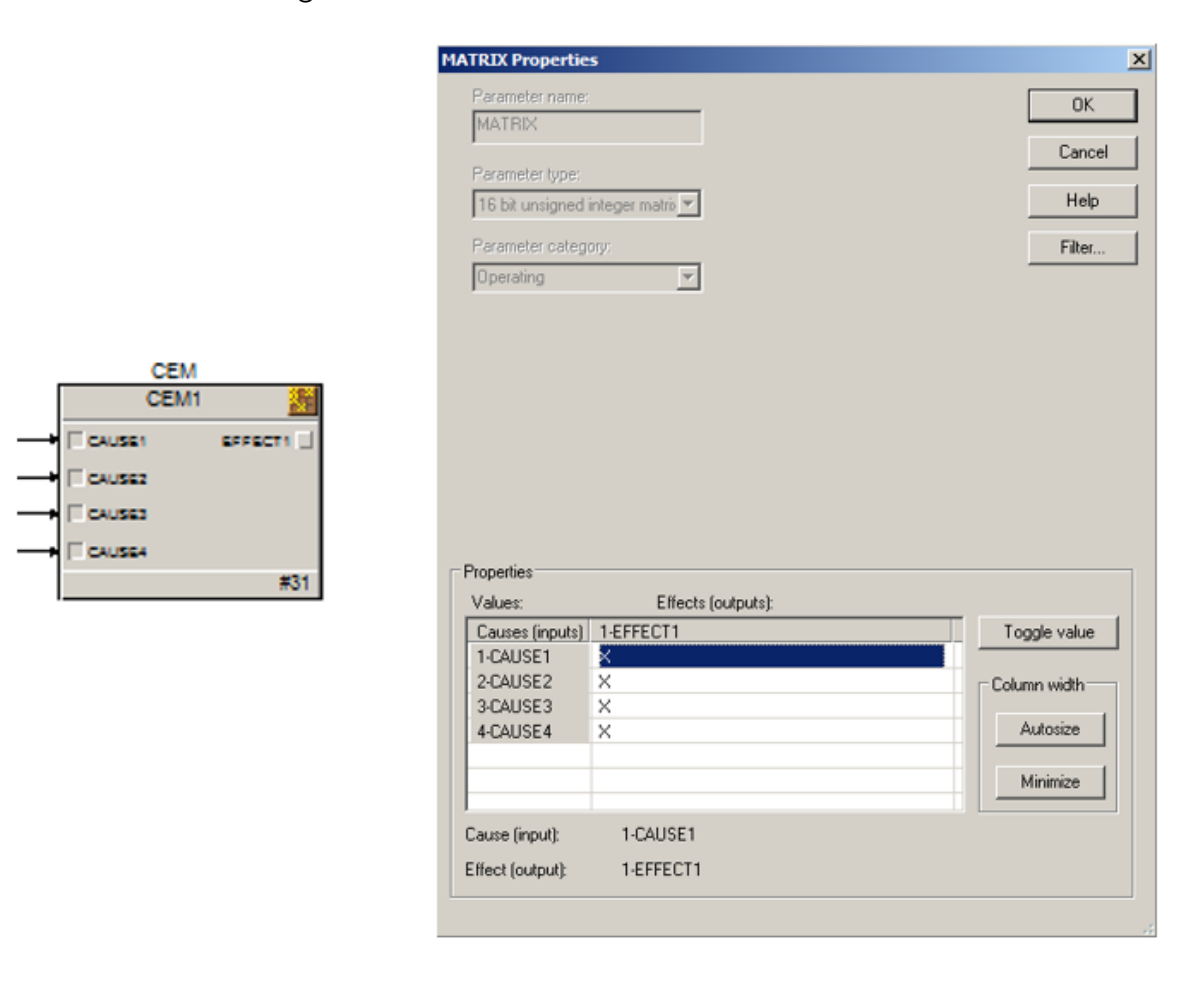

Figura 25 – Bloco CEM - Matriz de Causa-Efeito

#### Fonte: DeltaV

O array contêm n linhas e 2 colunas, que são respectivamente, o Limite Mínimo e o Limite Máximo. Essa estratégia foi utilizada para facilitar a mudança dos limites no futuro, se houver a definição que algum deles serão diferentes dos que foram programados inicialmente. Além, de facilitar a inclusão de novos.

• Bloco ACT

São dois blocos ACT, ou Action. Nele é possível escrever comandos, em forma de código, que seram executados quando o bloco receber um pulso na entrada IN\_D. Para melhorar a organização, os comandos foram divididos em dois blocos, conforme Figura [27.](#page-43-1)

 $\bullet$  ACT 1

Bloco com código de parâmetros dinâmicos, ou seja, os testes que são realizados em tempo real, de acordo com o que está acontecendo no processo. A PV, para variáveis analógicas e o COND\_ACT para variáveis discretas. Na Figura [28](#page-44-0) é póssivel ver a configuração através do código. O valor da PV é um parâmetro em tempo real, fornecida pela PV do módulo original, e os limites são definidos pelas respectivas posições do *array* do parâmetro Limites.

• ACT 2

Bloco com código de parâmetros estáticos, ou seja, são definições que precisam ser feitas

<span id="page-43-0"></span>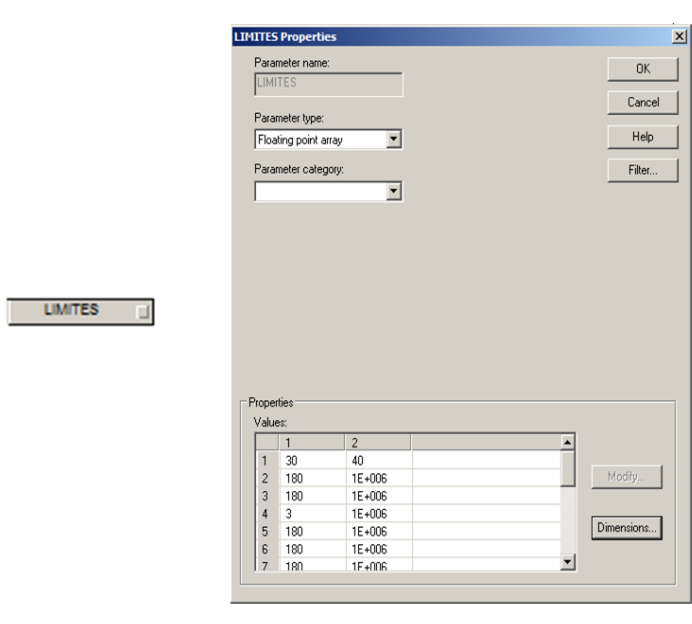

Figura 26 – Parâmetro - Array Limites

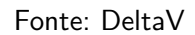

### Figura 27 – Blocos ACT - Códigos de Comando

<span id="page-43-1"></span>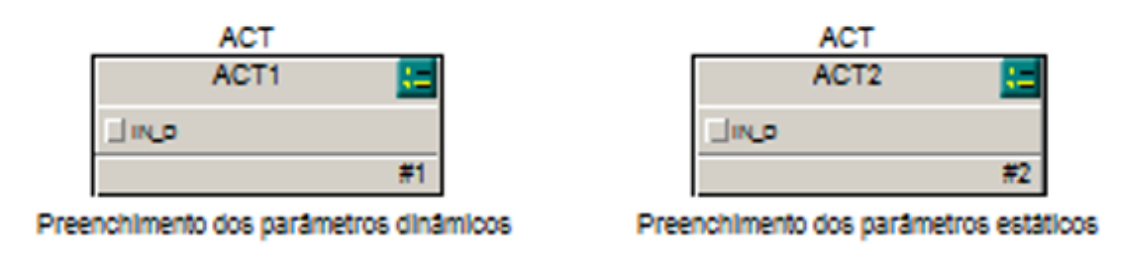

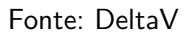

apenas um vez antes de iniciar o Procedimento de Partida, pois, os valores do TAG, tipo de limites e criticidade, não irão alterar durante todo o procedimento. A Figura [29](#page-44-1) mostra um exemplo de código para esse caso.

# <span id="page-43-2"></span>4.3.2 PROCEDIMENTO DE PARTIDA - TELA DE OPERAÇÃO

O Procedimento de Partida do PEBD, no DeltaV Operate, foi construído para ser totalmente interativo, ou seja, os operadores vão ter a possibilidade de navegar entre todas as etapas do processo, utilizando o mesmo menu. A Figura [30](#page-45-0) mostra como é o menu principal da ferramenta.

### Figura 28 – Bloco ACT1 - Comandos dos Parâmetros Dinâmicos

<span id="page-44-0"></span>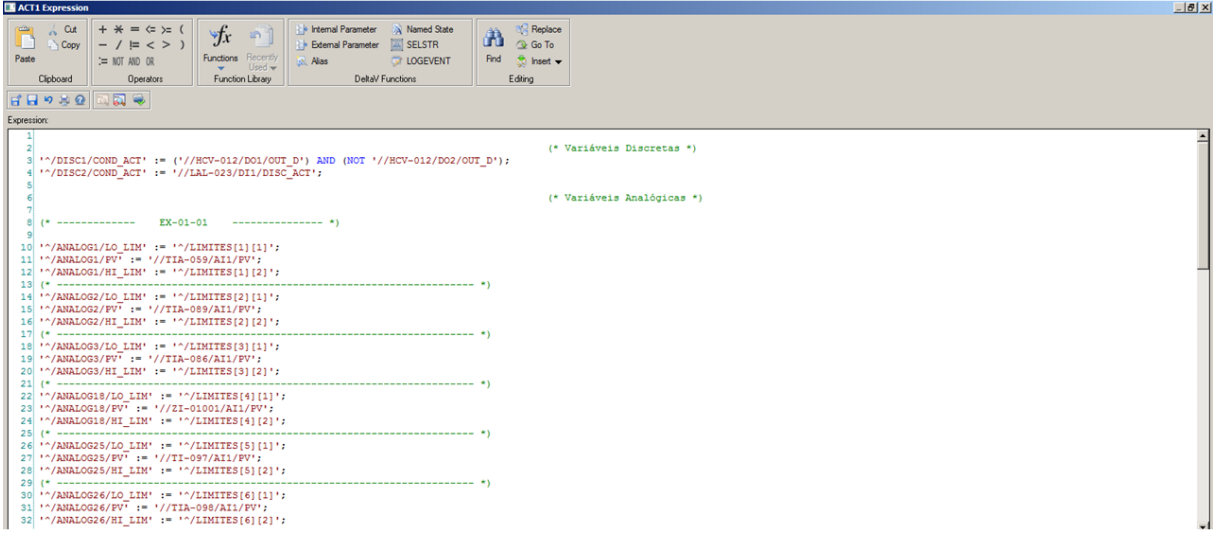

Fonte: DeltaV

### Figura 29 – Bloco ACT2 - Comandos dos Parâmetros Estáticos

<span id="page-44-1"></span>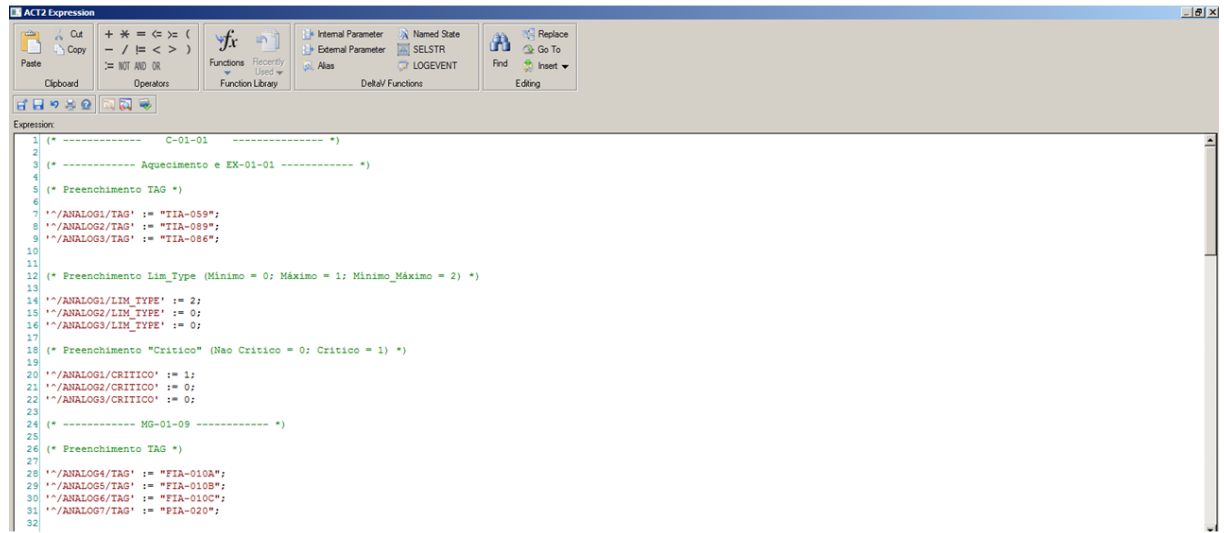

#### Fonte: DeltaV

O menu superior é dinâmico e oferece a capacidade única de o operador clicar em uma etapa desejada, para visualizar as variáveis associadas que estão sendo testadas nela.

O Temporizador Geral, e os botões de Iniciar Partida e Parar Partida, são elementos

comuns de todas as telas, também contidas no menu superior.

• Iniciar Partida

O Procedimento de Partida só terá o seu início de forma oficial, quando o operador apertar no botão de Iniciar Partida, ele que dará o comando para que os ACT dos módulos tenham valor lógico 1 nas suas respectivadas entradas. Quando a partida começar, ele ficará indisponível para ser utilizado, até que a parada seja interrompida ou concluída. Essa configuração pode ser vizualizada na Figura [30.](#page-45-0)

• Temporizador Geral

O Temporizador começará a contar a partir do momento que o operador apertar o botão de iniciar a partida. Ela continuará contando até que uma das duas condições aconteçam: A partida seja parada pelo operador, ou concluída.

• Parar Partida

A ação desse botão é parar todos os testes relacionados ao Procedimento de Partida do PEBD. Pois, de acordo com os operadores, é comum que a partida seja interrompida caso alguma variável crítica, como por exemplo, a pressão do Reator, não se comporte da forma esperada. Nesses casos, eles reiniciam todo o processo, realizando algumas manobras que são relacionadas a parada da planta. O botão só estará disponível, após o início da partida. Essa configuração pode ser vizualizada na Figura [31](#page-45-1) e também nas demais que abordam o procedimento em andamento.

<span id="page-45-0"></span>Figura 30 – Layout do Menu Superior do Procedimento de Partida do PEBD antes de iniciar

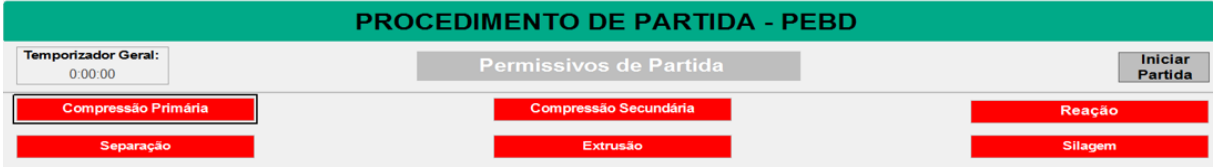

#### Fonte: Autoria Própria

#### <span id="page-45-1"></span>Figura 31 – Layout do Menu Superior durante o Procedimento de Partida do PEBD

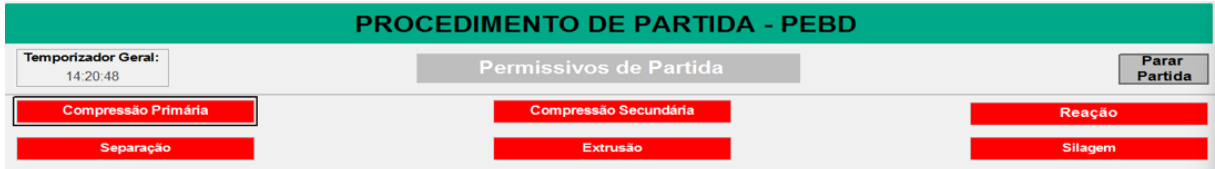

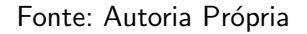

# <span id="page-45-2"></span>4.3.2.1 VERIFICAÇÃO DA TELA DE EXTRUSÃO

Os testes são padronizados, como já foi explicado, e por esse motivo, nesse trabalho, não há a necessidade de testar todas as variáveis do Procedimento de Partida.

A Figura [32](#page-46-0) mostra a Tela de Operação da Extrusão, retratando que estão sendo realizados os testes das variáveis, de acordo com a definição da Tabela [5.](#page-24-0)

Primeiramente foi realizado o teste no TAG TIA-059, com os limites definidos entre  $30^{\circ}$ C e 40<sup>o</sup>C. Na Figura [32](#page-46-0) é possível visualizar que essa condição não estava sendo atendida, consequentemente, o Status apresentava a cor vermelha. Porém, quando visualizamos a Figura [33,](#page-47-0) a realidade é outra, pois o valor da PV do instrumento começou a variar, até entrar no range previamente designado. O faceplate é a constatação que o valor exibido na PV do teste da Variável Analógica, é o mesmo do medido no instrumento.

Outra observação no teste do TIA-059, é a presença de um asterisco (\*) ao lado do TAG, indicando que estamos diante de uma variável crítica. Nesse caso, o bypass não está disponível para o operador, obrigando que esse teste esteja dentro do definido.

 $E$  possível visualizar na Figura  $34$  o teste do LAL-023. Foi definido que ele não deve estar alarmado, para que atenda a condição. Nesse caso, não é o que acontece, pois o alarme está ativa, e consequentemente, o teste está fora de conformidade. Porém, por não ser uma variável crítica, o operador acionou o bypass, e consequentemente, o Status ficou verde.

Na Figura [35](#page-48-0) é possível visualizar o teste da Entrada Manual sendo realizado. Anteri-ormente, na Figura [32](#page-46-0) esses campos não estavam marcados, exibindo a cor cinza no Status, ou seja, estavam aguardando serem checados. Agora, com esse teste realizado, todos eles apresentam a cor verde no Status, garantindo que o operador executou aquela instrução.

<span id="page-46-0"></span>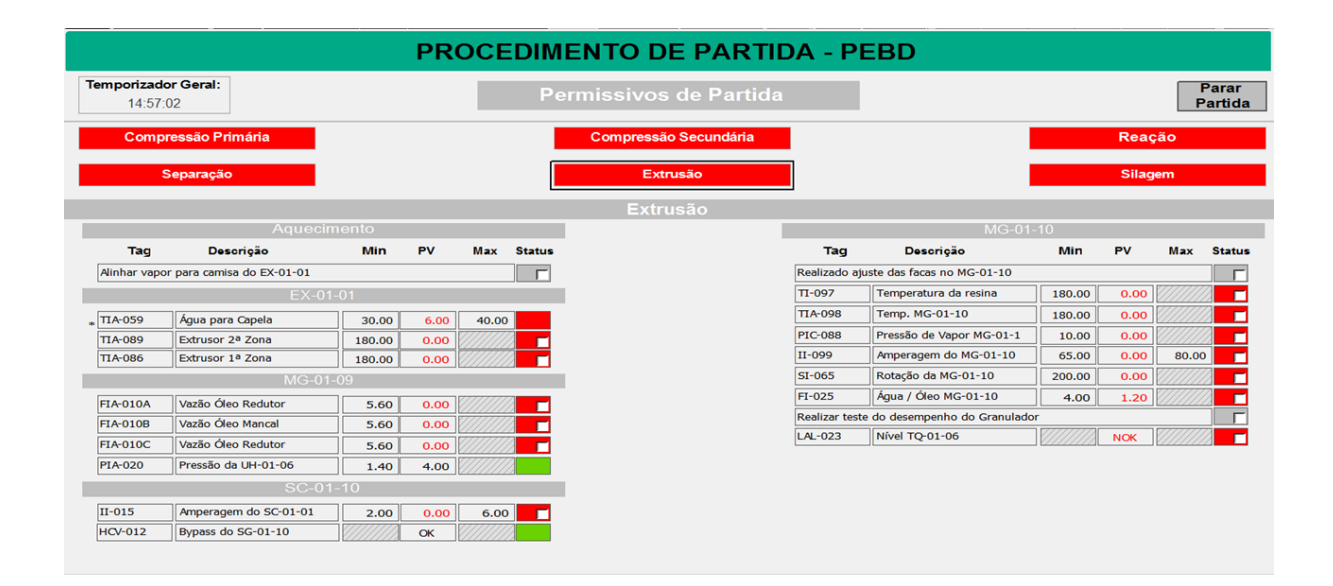

Figura 32 – Tela de Extrusão - Verificações em andamento

Fonte: Autoria Própria

<span id="page-47-0"></span>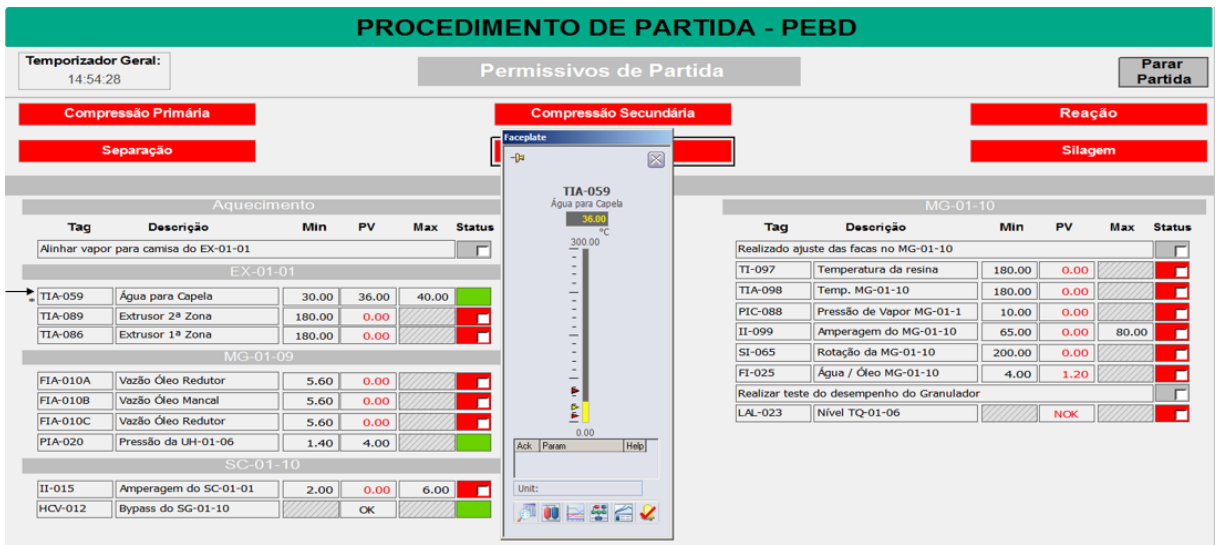

#### Figura 33 – Tela de Extrusão - Teste do TIA-059

Fonte: Autoria Própria

| Figura 34 – Tela de Extrusão - Teste do LAL-023 |  |
|-------------------------------------------------|--|
|-------------------------------------------------|--|

<span id="page-47-1"></span>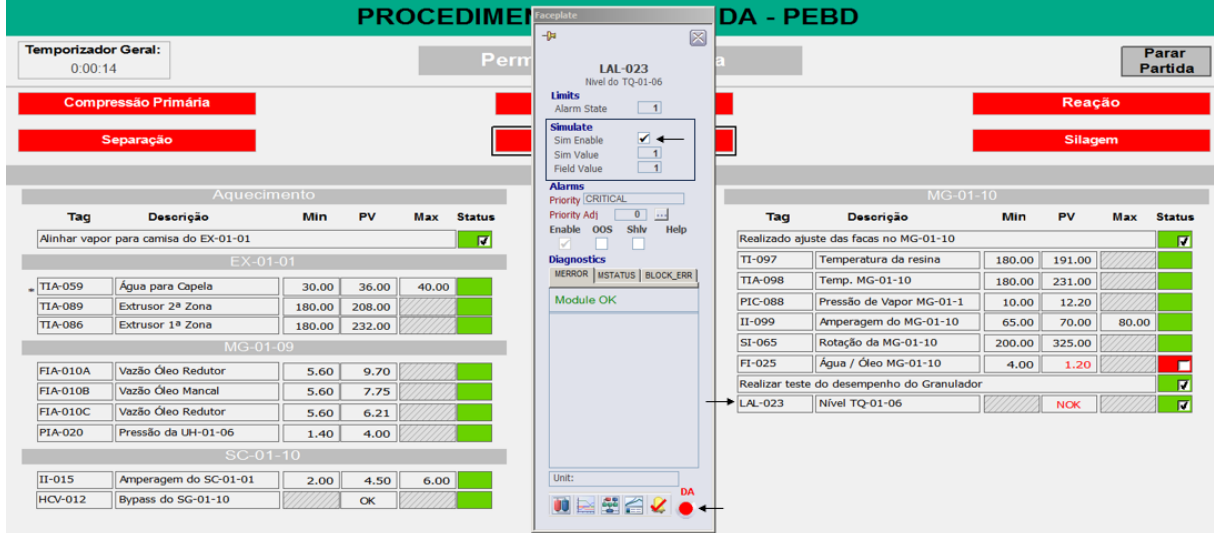

Fonte: Autoria Própria

# <span id="page-47-2"></span>4.3.2.2 TELA DE OPERAÇÃO - TODAS AS ETAPAS

De acordo com o que foi discutido com os operadores, foram construídas telas para todas as etapas do Procedimento de Partida do PEBD.

 $\overrightarrow{A}$  medida que cada etapa atinge os critérios predefinidos, o campo correspondente no menu superior transita de uma cor vermelha para verde. A conclusão bem-sucedida de todas as etapas, indicada pelo menu totalmente verde, confirma que o Procedimento de Partida foi executado com sucesso.

E importante salientar, que embora as etapas sejam sequenciais durante o processo de ´

<span id="page-48-0"></span>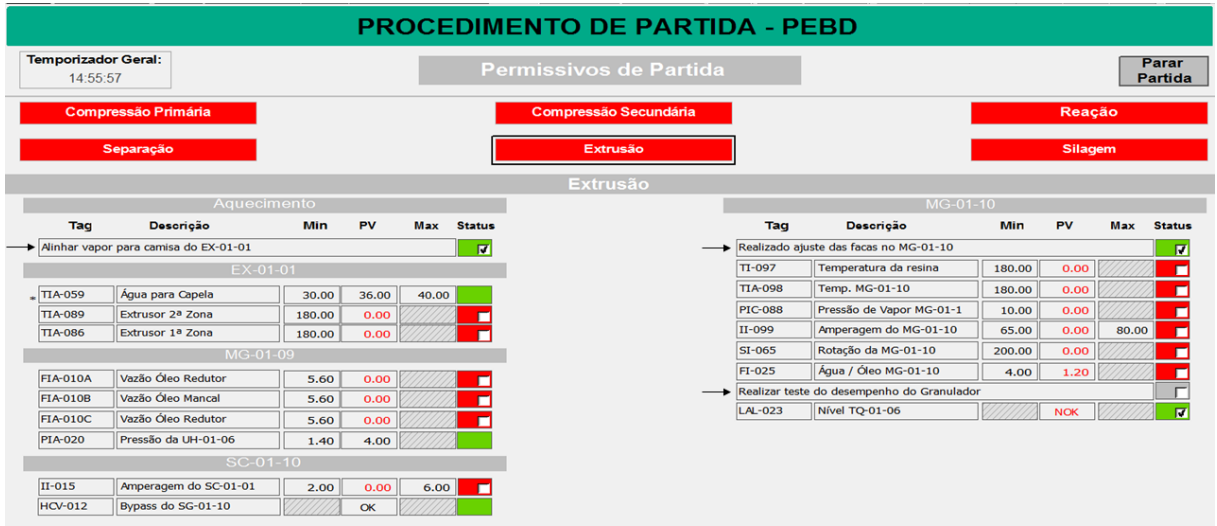

### Figura 35 – Tela de Extrusão - Entradas Manuais

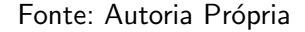

produção do PEBD, no Procedimento de Partida, não há a necessidade de uma verificação sequencial. Todas as variáveis estão sendo verificadas simultaneamente, e é possível que, quando o operador iniciar o procedimento e for verificar as variáveis, parte delas já esteja na condição desejada.

Em alguns casos, o operador terá que realizar alguma manobra para atender às condições exigidas, além de checar as instruções da Entradas Manuais.

• Compressão Primária

Primeira etapa do PEBD, e uma das mais sensíveis, pois se o controle de algum instrumento medidor de pressão não estiver funcionando corretamente, a partida é comprometida. A Figura [36](#page-49-0) mostra as variáveis que são testadas nessa etapa. Elas já foram colocadas dentro da faixa desejada de operação.

<span id="page-49-0"></span>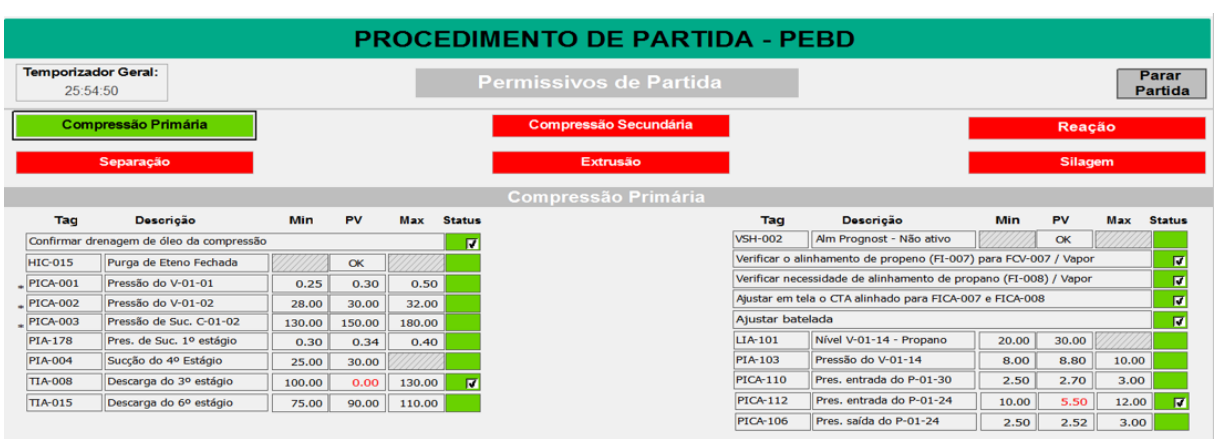

# Figura 36 – Tela da Compressão Primária - Variáveis OK

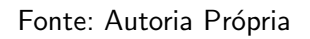

# • Compressão Secundária

Nessa etapa, há um foco maior para os teste de temperatura, e manuseio de válvulas. Todas as variáveis podem ser manipuladas, como mostra a Figura [37.](#page-49-1)

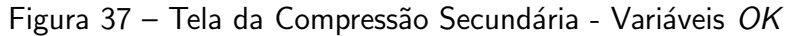

<span id="page-49-1"></span>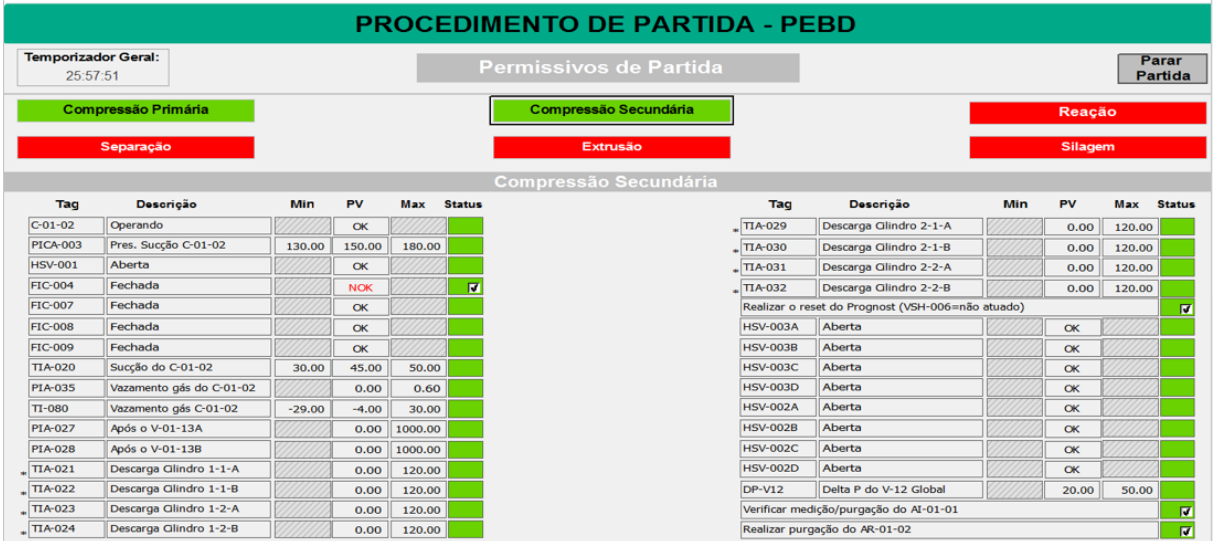

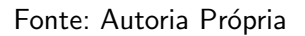

• Reação

Etapa mais sensível do PEBD. De acordo com os operadores, as temperaturas fora do range ideal, é um dos principais motivos de abortar uma partida. A Figura [38](#page-50-0) mostra os testes de temperatura e pressão do Reator A e B.

• Separação

Uma das etapas com menor número de testes, focado em temperatura e pressão. A Figura [39](#page-50-1) mostra os testes realizados nessa tela.

<span id="page-50-0"></span>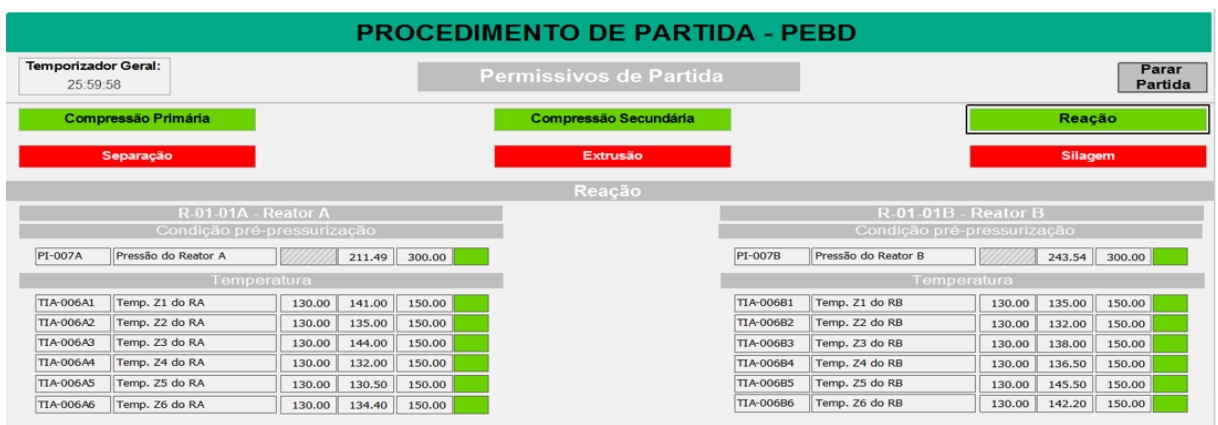

# Figura 38 – Tela da Reação - Variáveis OK

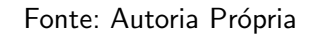

Figura 39 – Tela da Separação - Variáveis OK

<span id="page-50-1"></span>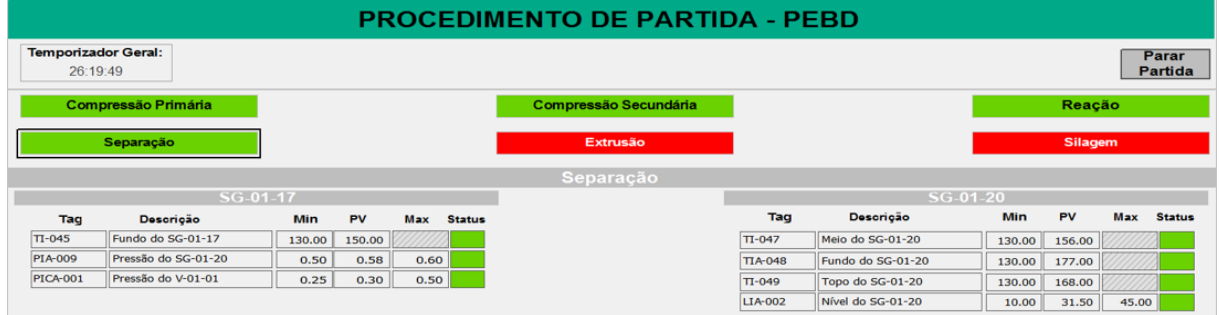

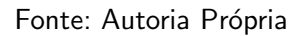

• Extrus˜ao

A Figura [40](#page-51-0) mostra um cenário diferente do que foi abordado anteriormente, pois todas as variáveis da Extrusão estão com o Status verde.

#### • Silagem

Ultima etapa do processo. Os operadores relataram que é comum os silos apresentarem algum problema, por isso a importância da verificação prévia. Porém, não é um fator agravante se algum não tiver em operação naquele momento. As variáveis que serão testadas são exibidas na Figura [41.](#page-51-1)

<span id="page-51-0"></span>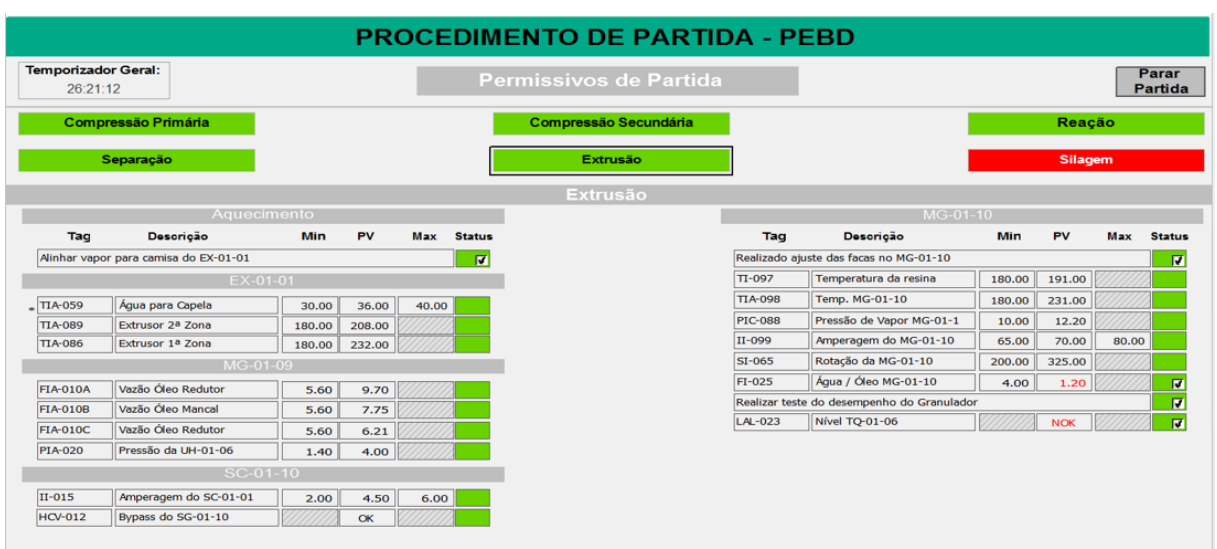

# Figura 40 – Tela da Extrusão - Variáveis OK

Fonte: Autoria Própria

| Figura 41 - Tela da Silagem - Variáveis OK |  |  |  |  |
|--------------------------------------------|--|--|--|--|
|--------------------------------------------|--|--|--|--|

<span id="page-51-1"></span>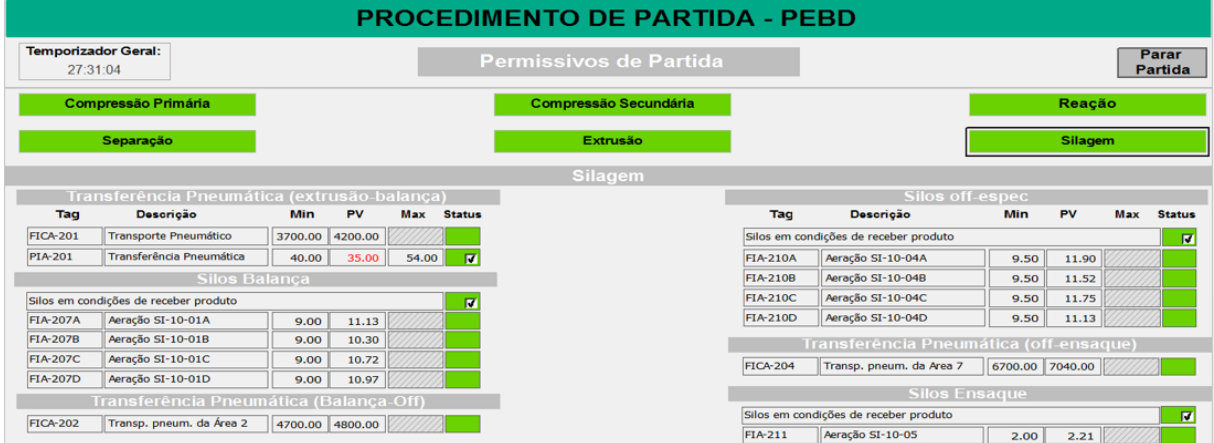

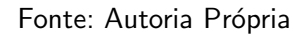

# <span id="page-51-2"></span>4.3.3 CONSIDERAÇÕES FINAIS

A abordagem interativa, centralizando variáveis essenciais em um único local, simplifica o processo para os operadores, promovendo uma execução mais ágil e precisa. A dinâmica do menu, indicando visualmente o progresso, oferece um acompanhamento intuitivo do status das etapas. Além disso, a flexibilidade na verificação simultânea de variáveis contribui para uma partida mais eficiente. Essa implementação não apenas aprimora a operação diária, mas também estabelece uma base sólida para melhorias contínuas, reforçando a segurança do processo e a adaptabilidade às demandas do ambiente industrial.

A realização dos testes na forma de simulação no DeltaV não apenas permite a ambientação dos operadores com o novo procedimento, mas também se revela fundamental para o treinamento de novos membros da equipe. A ausência de intervenção no ambiente real possibilita que operadores em treinamento se familiarizem com os processos sem expor a planta a riscos desnecessários durante a fase de aprendizado.

Durante o Teste de Aceitação de Fábrica (TAF), a participação inicial dos operadores mais experientes desempenha um papel crucial na garantia da eficácia e adequação dos sistemas e procedimentos antes da implementação na planta industrial. A expertise desses operadores é essencial, pois oferecem insights valiosos e conhecimento prático sobre as operações da planta, contribuindo significativamente para a validação dos sistemas.

Para além dos benefícios já mencionados, a participação ativa dos operadores experientes no TAF facilita a aceitação e adoção do novo sistema pela equipe operacional como um todo. Eles assumem um papel de defensores do novo sistema, fornecendo treinamento e orientação aos colegas. Esse engajamento é fundamental para uma transição suave e bem-sucedida durante a implementação do sistema de automação na planta industrial, promovendo eficiência operacional e garantindo a continuidade das operações com segurança.

# <span id="page-53-0"></span>5 CONCLUSÃO

Em conclusão, Os objetivos gerais de documentar os requisitos essenciais para uma pré-partida eficaz e desenvolver o projeto de automação de procedimentos foram alcançados por meio da integração de entrevistas com operadores experientes, elaboração da arquitetura da plataforma e realização de testes extensivos. Ao longo deste trabalho, foram exploradas as complexidades do processo de partida, identificação de desafios operacionais e a proposta de uma solução inovadora.

A implementação do Procedimento de Partida do PEBD, integrado ao DeltaV Operate, representa um marco crucial na otimização da eficiência operacional e na promoção da segurança do processo. A abordagem interativa, juntamente com a centralização das variáveis essenciais, simplifica significativamente as operações para os operadores quando forem realizar esse procedimento, contribuindo para uma execução mais ágil e precisa.

Este trabalho não apenas cumpre o propósito de documentação da plataforma, mas estabelece uma base sólida para melhorias contínuas e inovações futuras. Ao integrar tecnologia avançada com práticas operacionais eficientes, tornando-se não apenas uma solução atual, mas também uma estrutura flexível para enfrentar desafios emergentes na automação de procedimentos em plantas petroqu´ımicas. Este projeto representa um passo significativo em direção a operações mais seguras, eficientes e adaptáveis nas indústrias petroquímicas.

### <span id="page-53-1"></span>5.1 TRABALHOS FUTUROS

Considerando a implementação bem-sucedida deste projeto, surge uma perspectiva promissora para futuras investigações relacionadas às métricas de desempenho após a instalação.

Um caminho a ser explorado reside na análise sistemática do impacto operacional e financeiro decorrente da aplicação do Procedimento de Partida do PEBD. Métricas de eficiência, como o tempo de partida reduzido, podem ser avaliadas para quantificar os benefícios operacionais alcançados. Além disso, a análise do histórico de ocorrências e a correlação com a implementação do novo procedimento ofereceriam insights valiosos sobre a eficácia das mudancas introduzidas.

A avaliação do desempenho de segurança também representa um componente essencial. A análise de eventos críticos, a redução de riscos e a correlação com o novo procedimento podem fornecer indicadores robustos sobre os ganhos em segurança de processos.

#### **Referências**

<span id="page-54-6"></span><span id="page-54-1"></span><span id="page-54-0"></span>FINKEL, V. S. et al. Instrumentação Industrial. 2. ed. Rio de Janeiro: Interciência, 2006. Citado 2 vezes nas páginas [4](#page-15-1) e [5.](#page-16-2)

<span id="page-54-3"></span>GUTIERREZ, R. M. V.; PAN, S. S. K. Complexo eletrônico: automação do controle industrial. BNDES Setorial, Rio de Janeiro, n. 28, p. 189–231, 9 2008. Dispon´ıvel em: <[http:](http://web.bndes.gov.br/bib/jspui/handle/1408/9536)  $//$ web.bndes.gov.br/bib/jspui/handle/1408/95[3](#page-14-3)6>. Citado 2 vezes nas páginas 3 e [4.](#page-15-1)

<span id="page-54-5"></span>LAMB, F. Automação Industrial na Prática. 1. ed. São Paulo: AMGH, 2015. Citado na página [4.](#page-15-1)

<span id="page-54-7"></span>LYDON, B. Isa-106, procedures for automating continuous process operations. **Intech** -Official Publication Of The International Society Of Automation, n. 28, p. 47, 10 2020. Disponível em: <<https://intechdigital.isa.org/september-october-2020>>. Citado na página [5.](#page-16-2)

<span id="page-54-4"></span>PAREDE, I. M. Eletrônica: automação industrial. 6. ed. São Paulo: Fundação Padre Anchieta, 2011. Citado 2 vezes nas páginas [3](#page-14-3) e [4.](#page-15-1)

<span id="page-54-8"></span>PLADIS, P. A comprehensive investigation on high-pressure ldpe manufacturing: Dynamic modelling of compressor, reactor and separation units. Computer Aided Chemical Engineering, p. 595–[6](#page-17-1)00, 2006. Citado 2 vezes nas páginas 6 e [7.](#page-18-1)

<span id="page-54-2"></span>TORRES, E. M. M. A evolução da indústria petroquímica brasileira. Química Nova, p. 49–54, 09 1997. Citado na página [1.](#page-12-1)